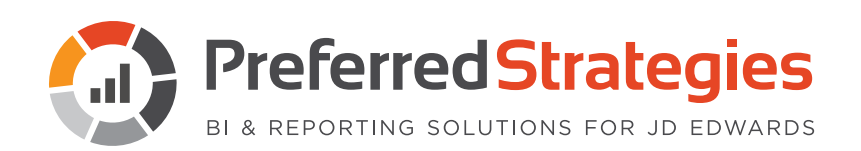

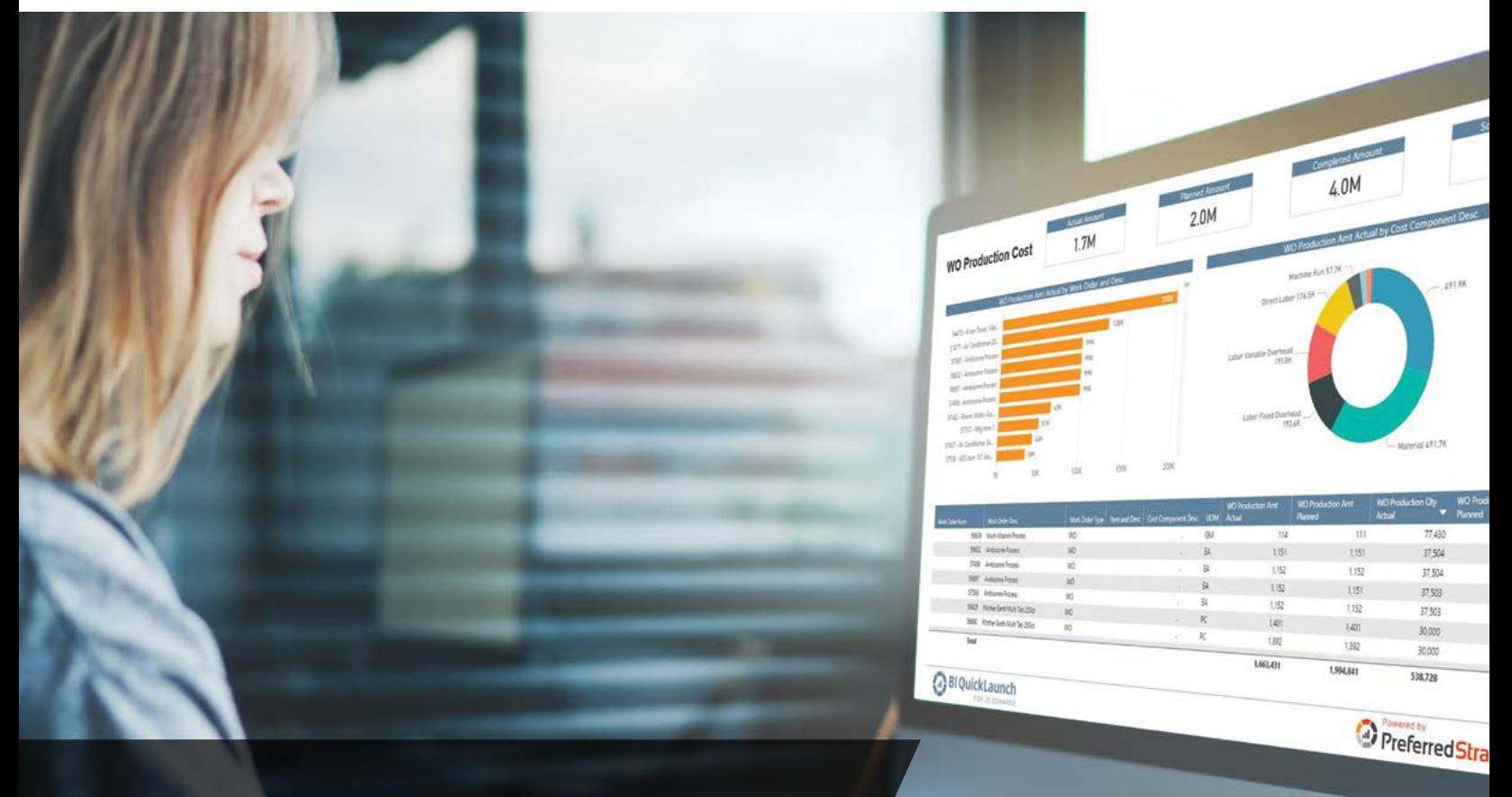

# **The Definitive Guide to JD Edwards Self-Service Reporting & Analytics**

If your business runs on JD Edwards then you'll know how important it is to make the data for your business available across your organization. McKinsey Global Institute recently reported that data-driven organizations are; 23 times more likely to acquire customers, six times as likely to retain those customers, and 19 times as likely to be profitable when data is made easily accessible to the person closest to the business challenge.

This Definitive Guide will provide valuable information on all the key requirements to becoming data driven. From data access, governance and security to modern reporting and analytics and predictive modelling.

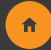

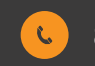

## **Table of Contents**

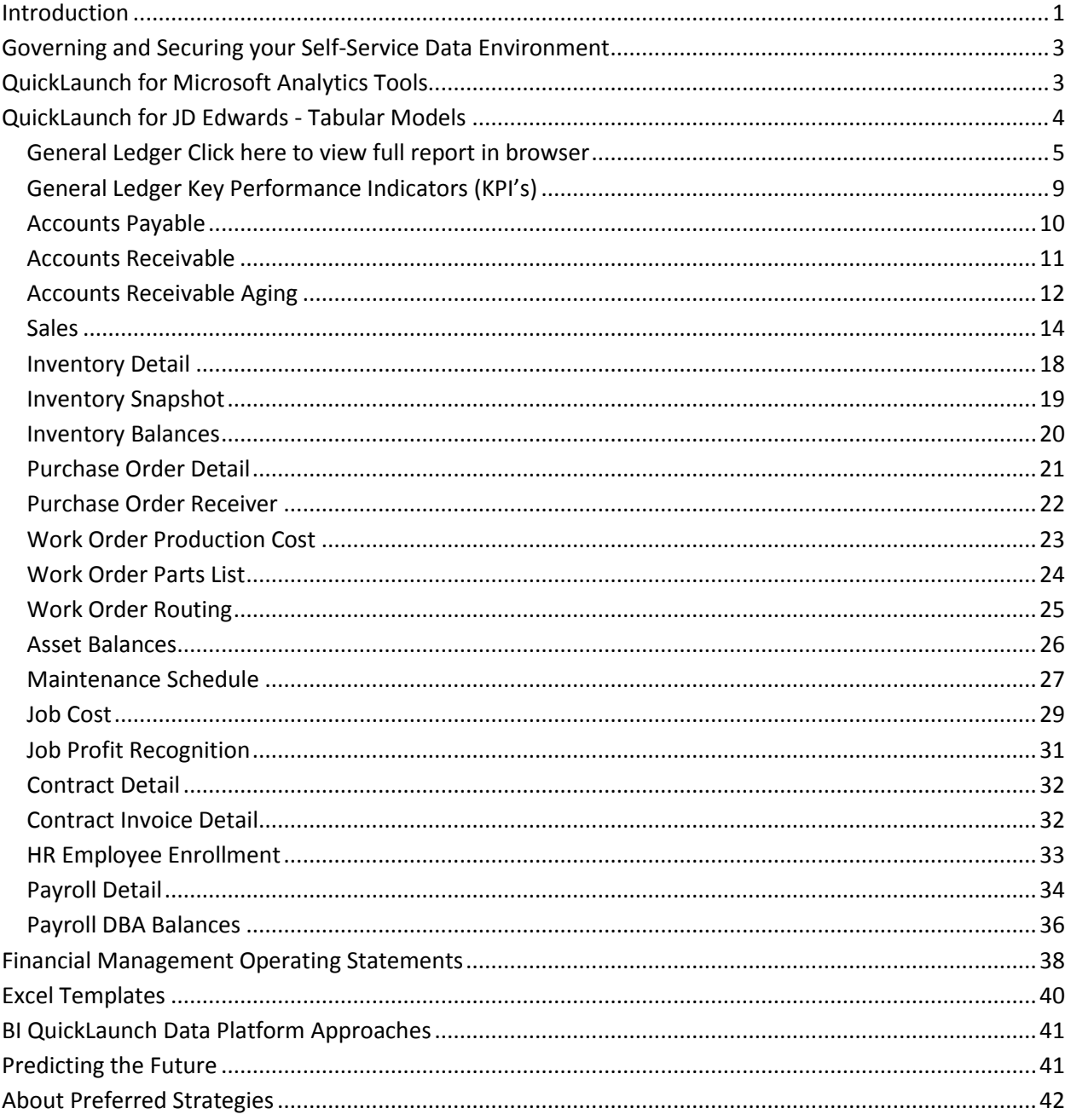

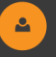

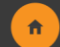

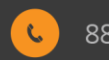

# <span id="page-2-0"></span>**Governing and Securing your Self-Service Data Environment**

As more and more business users require access to data in order to perform their jobs, the burden on IT to handle requests for access and specific data views has become increasingly challenging. Supporting the business with inbound data requests and dashboard views of data takes critical IT staff away from other daily support tasks.

Modern BI tools such as Microsoft® Power BI have alleviated some of the reporting and ad hoc analytics visualization workload for IT. However, this has created a new challenge for the organization summed up in three simple data governance questions:

- 1. Who should have access to data?
- 2. What data should those people have access to?
- 3. Which attributes should they be able to see in that data?

We cover this topic in detail in this **whitepaper** where you will learn:

- Best practices for securing and governing JD Edwards data in a selfservice analytics environment
- How to create a "trusted" data environment for your business users
- The power of governed calculations and metrics in driving consensus for reports across your company

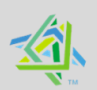

# <span id="page-2-1"></span>**Microsoft** Partner

# **QuickLaunch for Microsoft Analytics Tools**

QuickLaunch is an accelerator software solution designed for JD Edwards customers wishing to leverage the latest Microsoft reporting and analytics technologies across all corporate data sources:

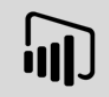

**Power BI** – Microsoft's powerhouse data visualization, ad hoc reporting, and analytical tool allows business users to develop reports and visualizations and deploy them to the Power BI Cloud Service or share them onpremises with SQL Server Reporting Services (SSRS).

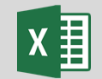

**Excel** – Probably the most widely used analysis tool in the world, customers looking to use Excel as their front-end BI tool of choice can create automated pivot tables connected seamlessly to QuickLaunch Tabular Models.

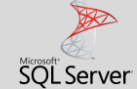

#### **SQL Server Reporting**

**Services (SSRS)** – Microsoft's on-premises reporting platform allows you to share and distribute formatted reports throughout the organization. SSRS also supports the sharing of Power BI reports on-premises.

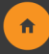

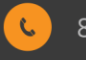

# <span id="page-3-0"></span>**QuickLaunch for JD Edwards - Tabular Models**

QuickLaunch for JD Edwards Tabular models are the perfect starting point for customers who want to leverage their Microsoft or other market-leading Reporting and Analytics capabilities such as.

- Power BI
- Excel
- SSRS
- Other BI Tools such as Tableau, Qlik, and Looker

The Tabular models provide a governed metadata layer that is the central repository for building dynamic, ad-hoc pivot tables in Excel. In addition, you can explore and visualize data with Power BI. Inside the Tabular model, the complex JD Edwards data model is simplified into a user-friendly format with hundreds of time-based calculations and measures such as Month to Date, Year to Date, Actuals, Budgets, etc.

Preferred Strategies Tabular model(s) cover thirteen JD Edwards modules where content is organized by each subject area referred to as a "Perspective". Perspectives, in tabular models, define viewable subsets of a model that provide focused, business-specific, or applicationspecific viewpoints of the model such as GL, Sales, etc.

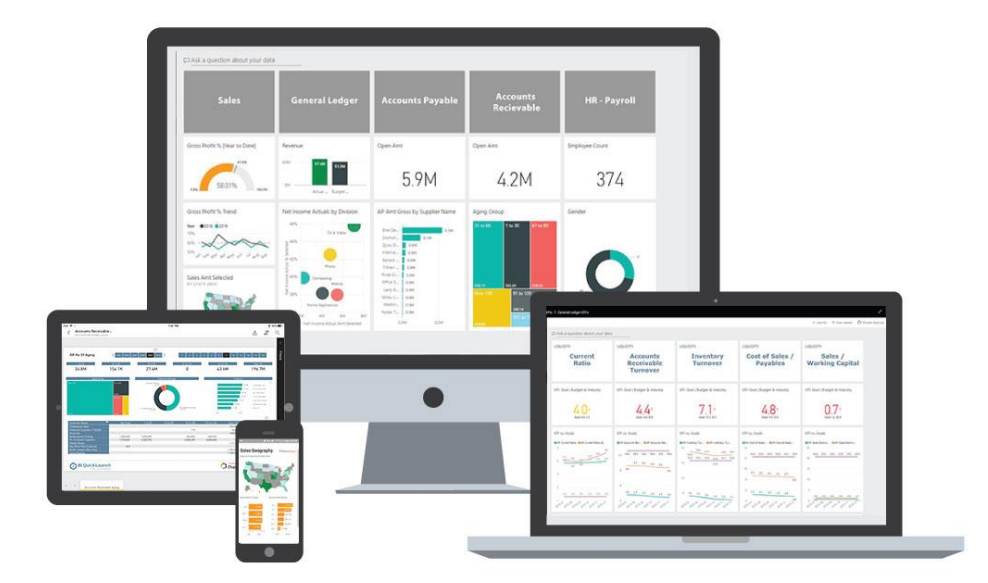

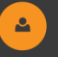

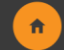

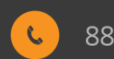

# Supported JD Edwards Modules

## <span id="page-4-0"></span>**General Ledger**

Click [here](https://app.powerbi.com/view?r=eyJrIjoiMTk4ODRlNmQtNGFjYy00YzEzLThiMWMtMWE2ZTJmNTU0MzZhIiwidCI6IjRmYWVhZTZkLTZmMTQtNGYzZi1hZDQ5LWIwNjgyMDg4ODQ0OSIsImMiOjZ9) to view full report in browser

The General Ledger perspective can be used to analyze both summary and detail general ledger data. Visualize financial information across dimensions including Company, Business Unit, Account, Ledger Type, Subledger, Work Order, etc. Drilldown into actual ledger detail information such as document number, explanation, remark and G/L date. The perspective includes amount and unit fields delineated by ledger type (actual vs. budget) and time period calculations (inception to date, year to date, quarter to date, period to date, total year, as well as for prior periods and years).

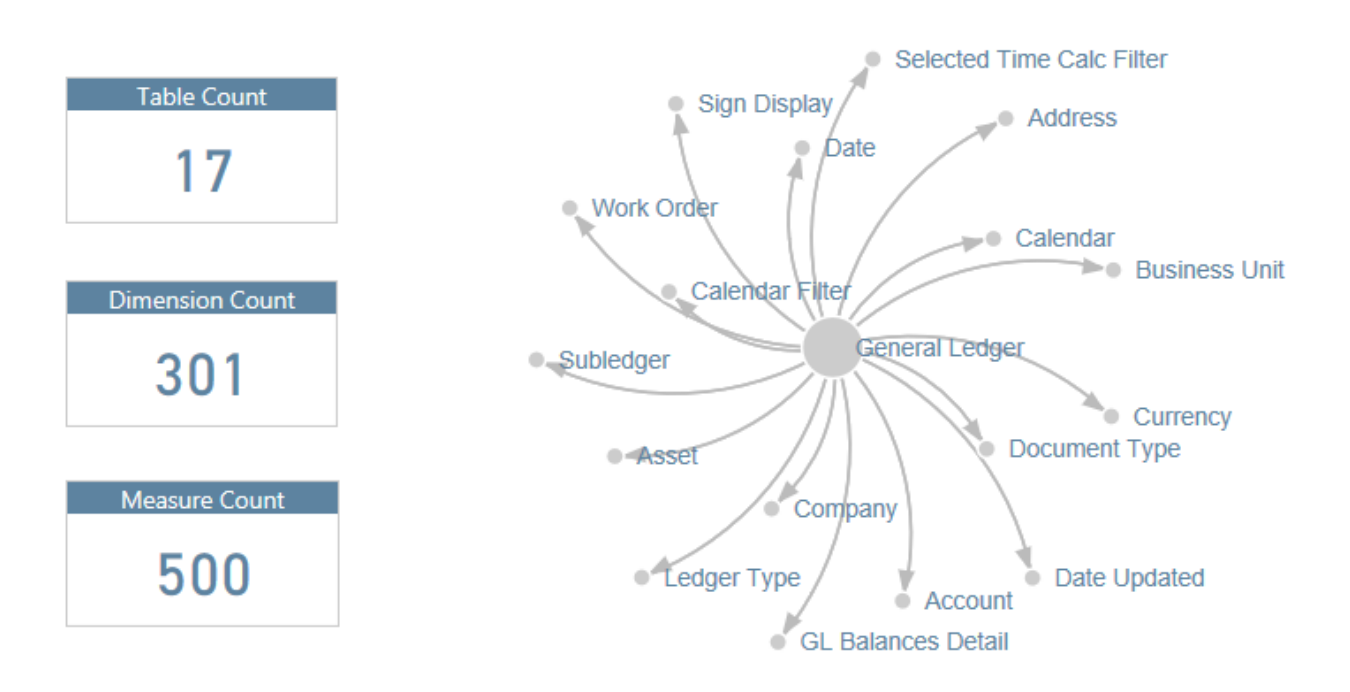

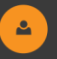

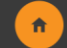

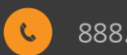

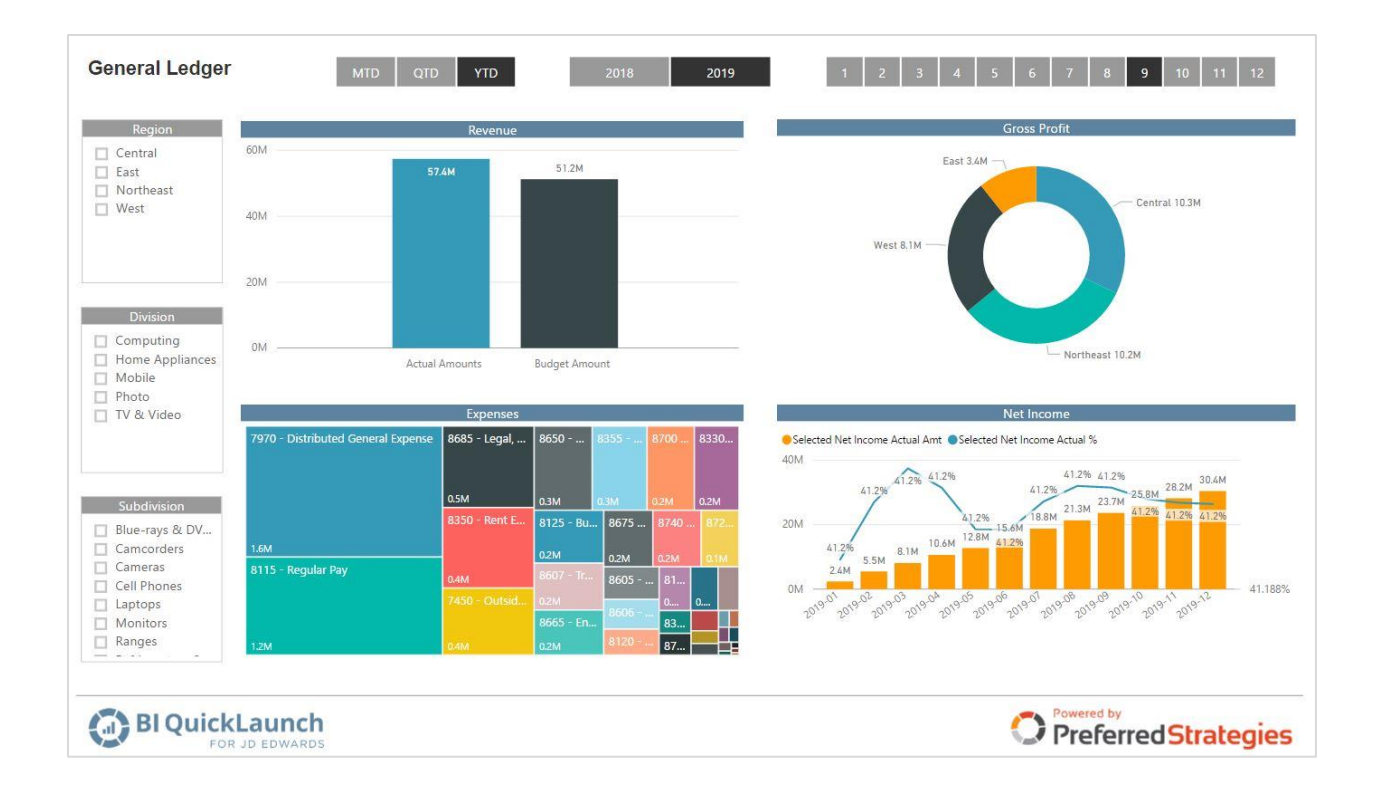

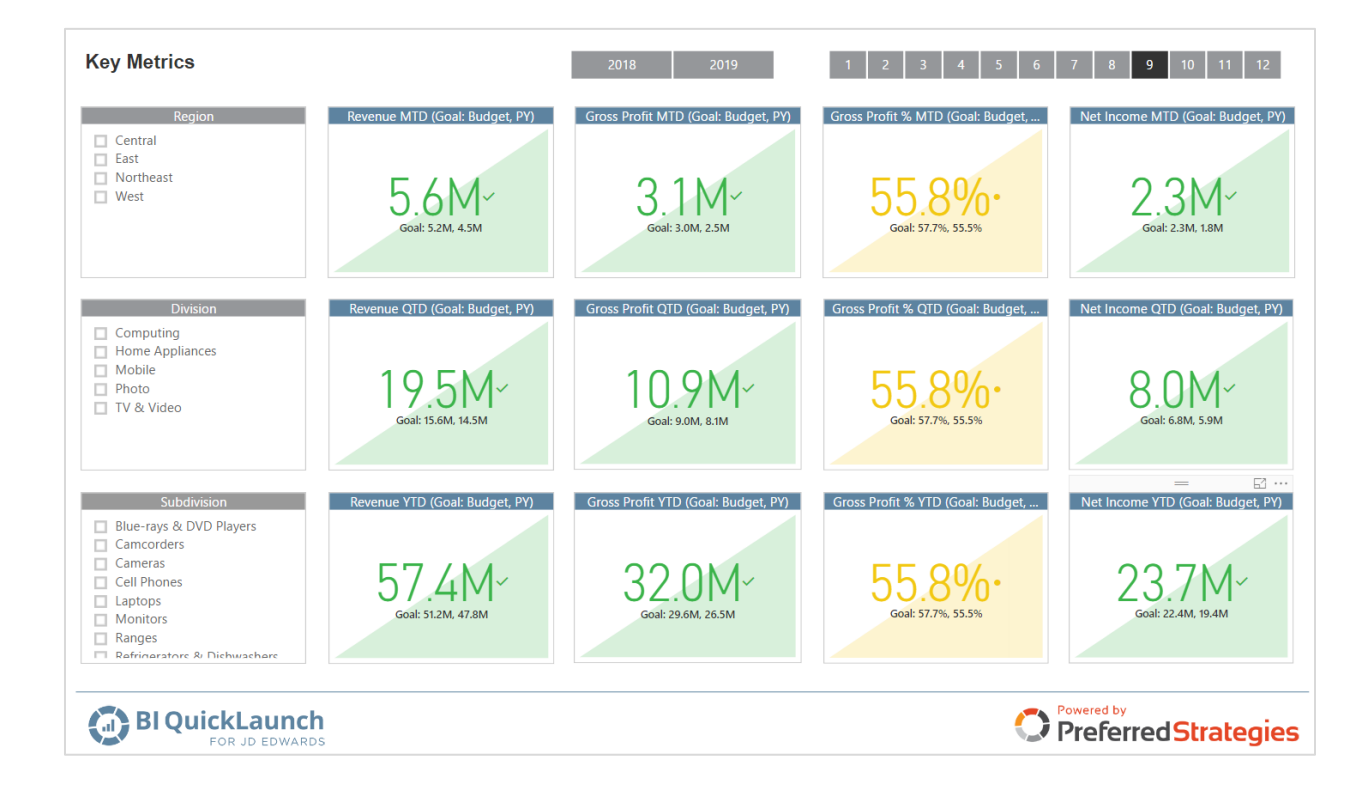

 $\pmb{\hat{\pi}}$ 

Definitive Guide to JD Edwards Reporting & Analytics | 6

 $\Delta$ 

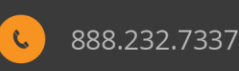

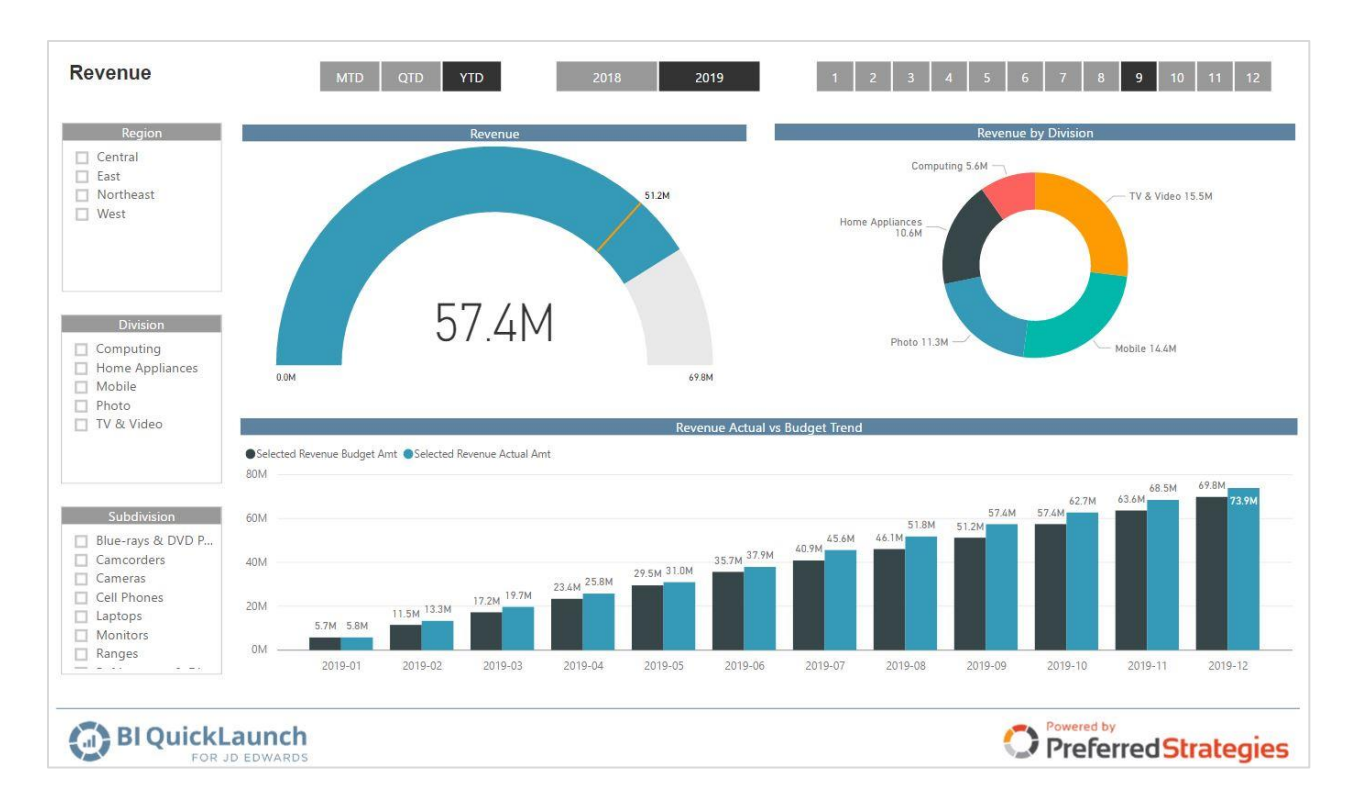

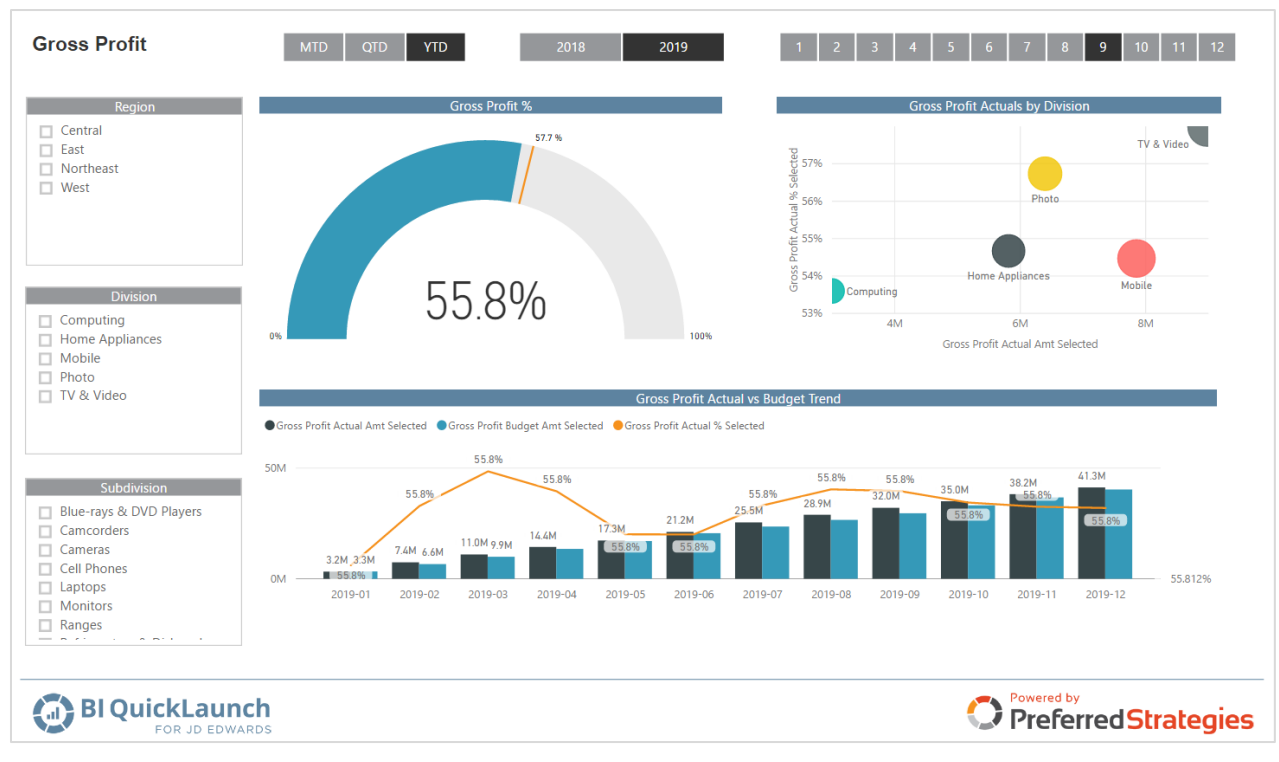

 $\Delta$ 

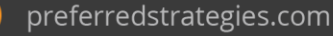

 $\pmb{\hat{\pi}}$ 

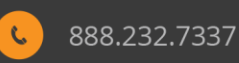

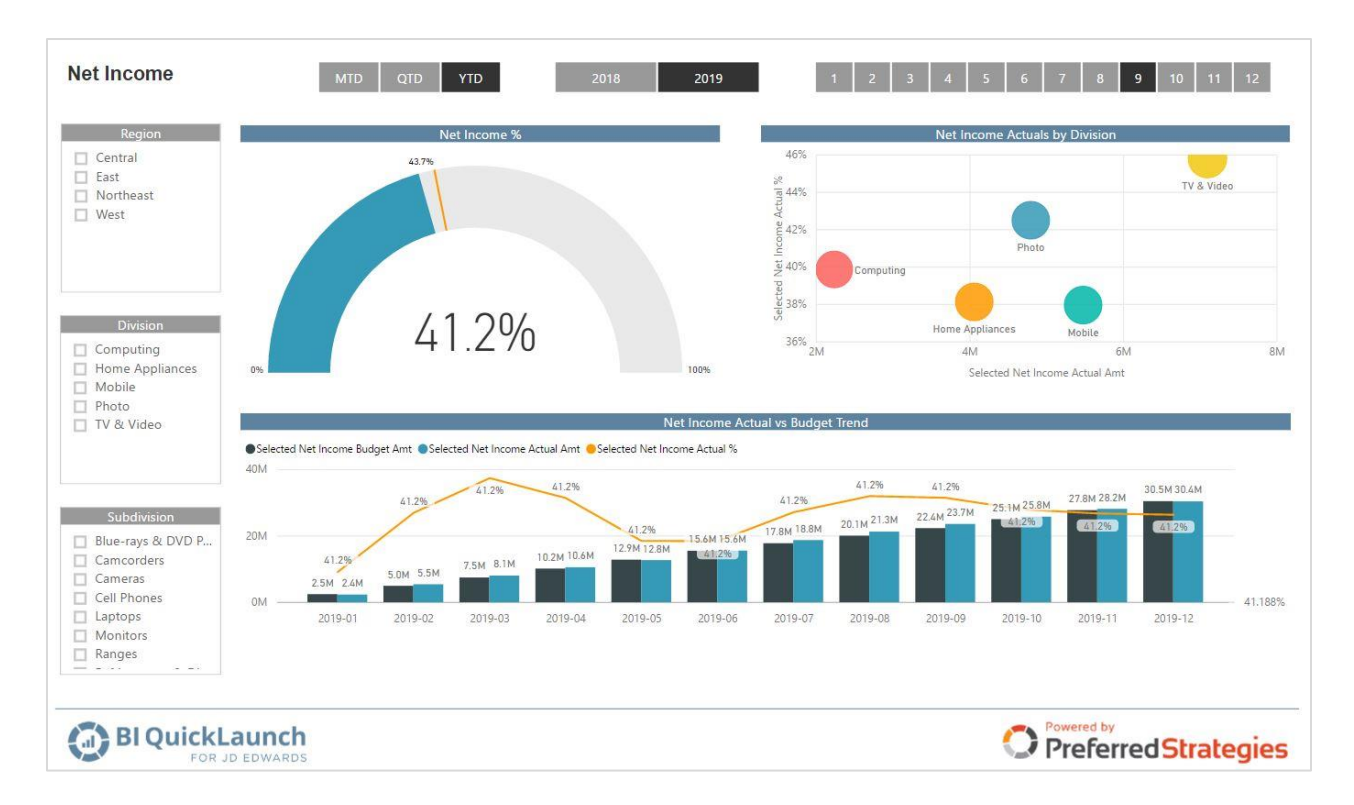

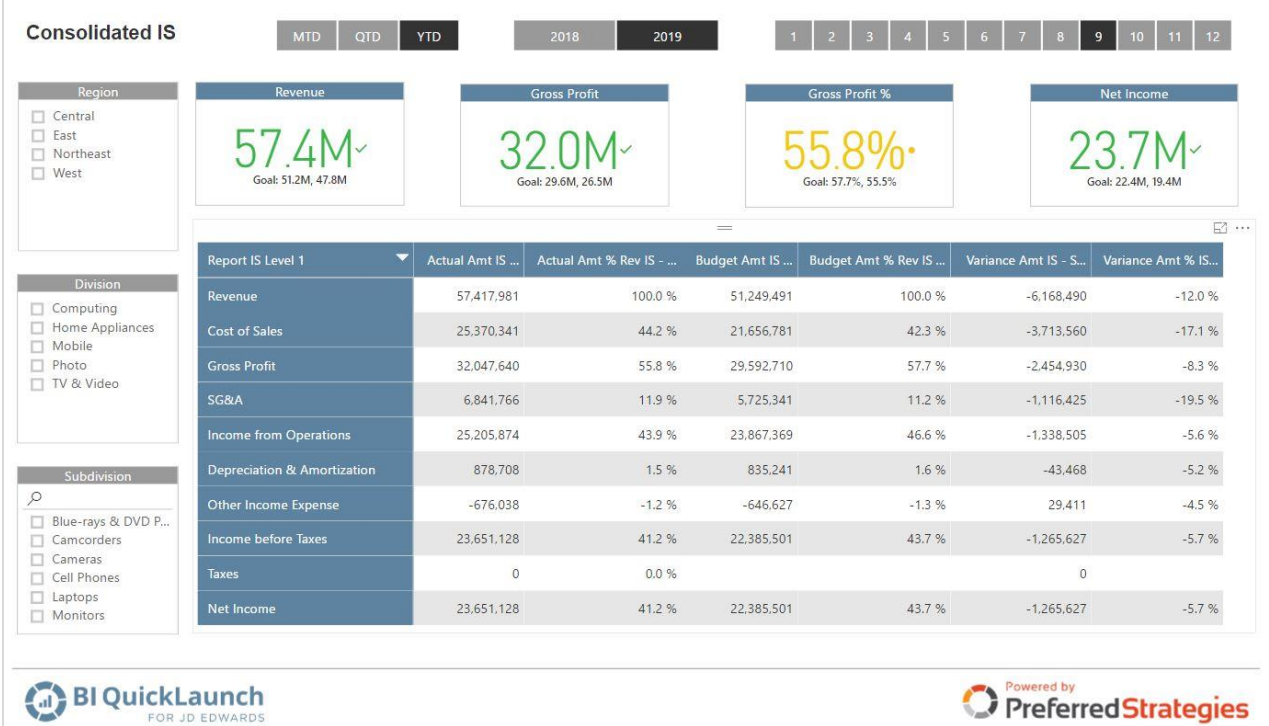

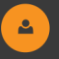

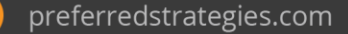

 $\pmb{\hat{\pi}}$ 

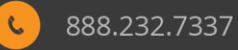

## <span id="page-8-0"></span>**General Ledger Key Performance Indicators (KPI's)**

Click [here](https://app.powerbi.com/view?r=eyJrIjoiMDBiZjhiNTMtMzhjNi00M2ZkLThmZTAtZjU5MTk1MDVkNTQ2IiwidCI6IjRmYWVhZTZkLTZmMTQtNGYzZi1hZDQ5LWIwNjgyMDg4ODQ0OSIsImMiOjZ9) to view full report in browser

General Ledger KPI calculations are included within the Tabular models and sample Power BI reports are provided for deeper analysis of the data elements of the numerator and denominator of each KPI ratio. The list of liquidity, coverage, leverage, and operating ratios are listed below.

#### **Liquidity Ratios**

- **•** Current Ratio
- **•** Quick Ratio
- Accounts Receivable Turnover
- Days Receivables
- Inventory Turnover
- Days Inventory
- Cost of Sales / Payables
- Days Payables
- Sales / Working Capital

#### **Leverage Ratios**

- Fixed/Worth
- Debt/Worth

#### **Coverage Ratios**

- EBIT/Interest
- Net Profit + Depreciations, Depletion, Amortization/Current Maturities Long-Term Debt

#### **Operating Ratios**

- % Profits Before Taxes/Tangible Net Worth
- % Profit before Taxes/Tangible Net Worth
- Sales/Net Fixed Assets
- Sales/Total Assets

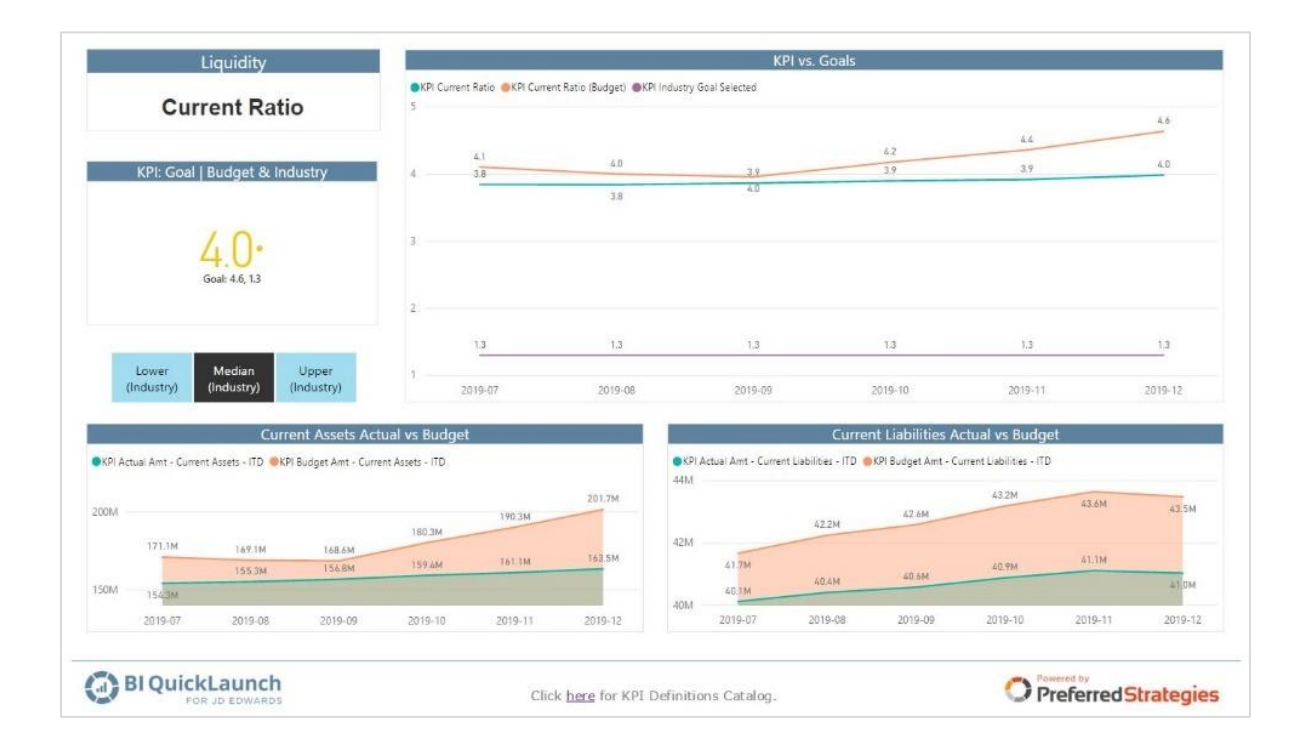

Definitive Guide to JD Edwards Reporting & Analytics | 9

 $\mathbf{e}_i$ 

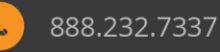

#### <span id="page-9-0"></span>**Accounts Payable**

Click [here](https://app.powerbi.com/view?r=eyJrIjoiNGU2NDlkZTgtYTkzYy00NTkzLTk0YTItODY0Y2ZkNTZlMWYyIiwidCI6IjRmYWVhZTZkLTZmMTQtNGYzZi1hZDQ5LWIwNjgyMDg4ODQ0OSIsImMiOjZ9) to view full report in browser

The Accounts Payable perspective can be used to analyze supplier ledger invoice and payment history. Visualize open accounts payable amounts, vendor invoice detail, and payment history across dimensions including Company, Business Unit, Supplier, Subledger, invoice, PO number, document type, and various dates (invoice date, G/L date, due date, check date). The perspective includes Aging Band dimension to delineate current open accounts payable amount by number of days open such as 0-30 days, 31-60 days, etc.

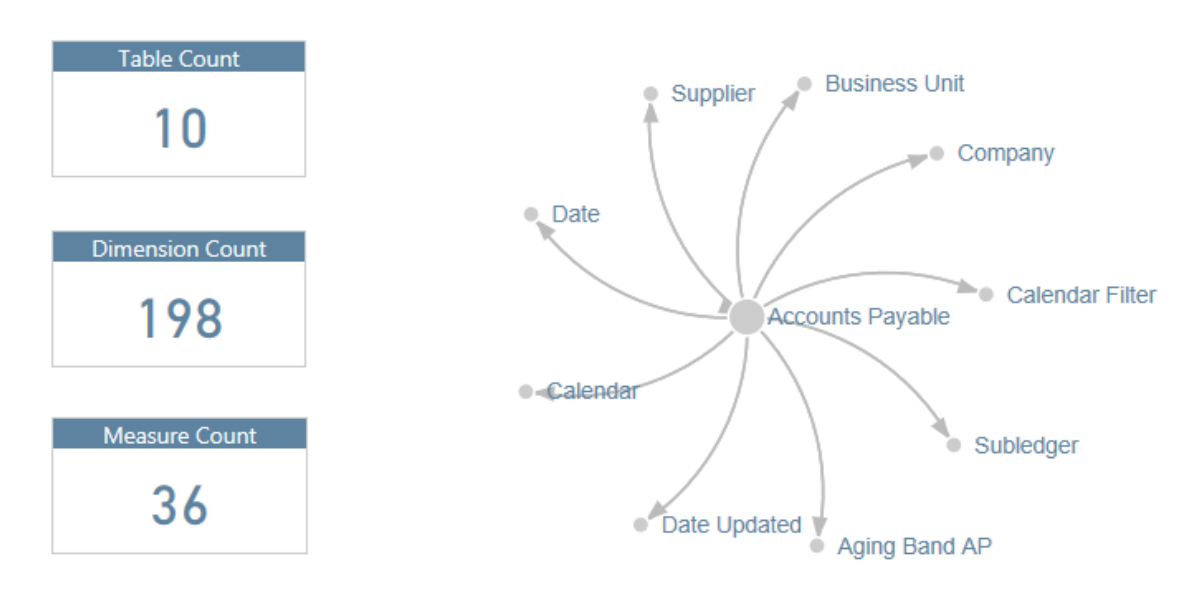

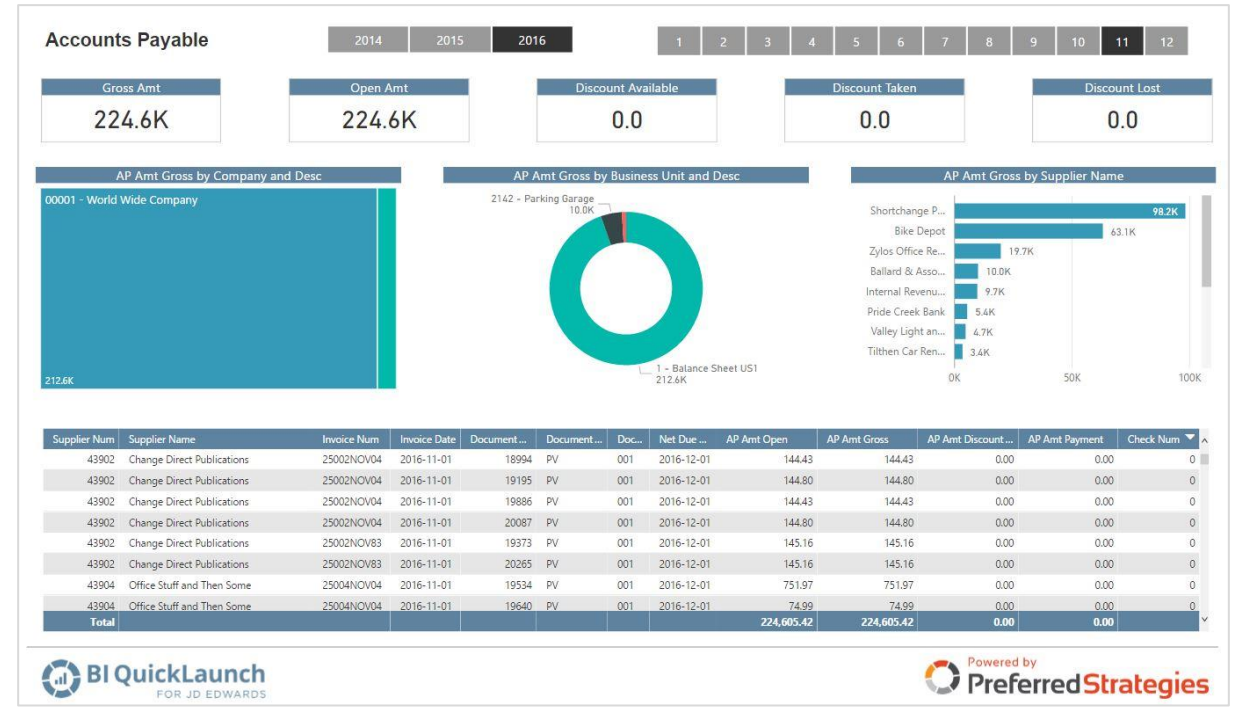

香

Definitive Guide to JD Edwards Reporting & Analytics | 10

 $\mathbf{e}_i$ 

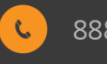

## <span id="page-10-0"></span>**Accounts Receivable**

The Accounts Receivable perspective can be used to analyze customer ledger invoice and receipt history. Visualize open accounts receivable amounts, customer invoice history, and receipts detail across dimensions including Company, Business Unit, Customer, Subledger, invoice, sales order number, document type, and various dates (invoice date, G/L date, due date, receipt date).

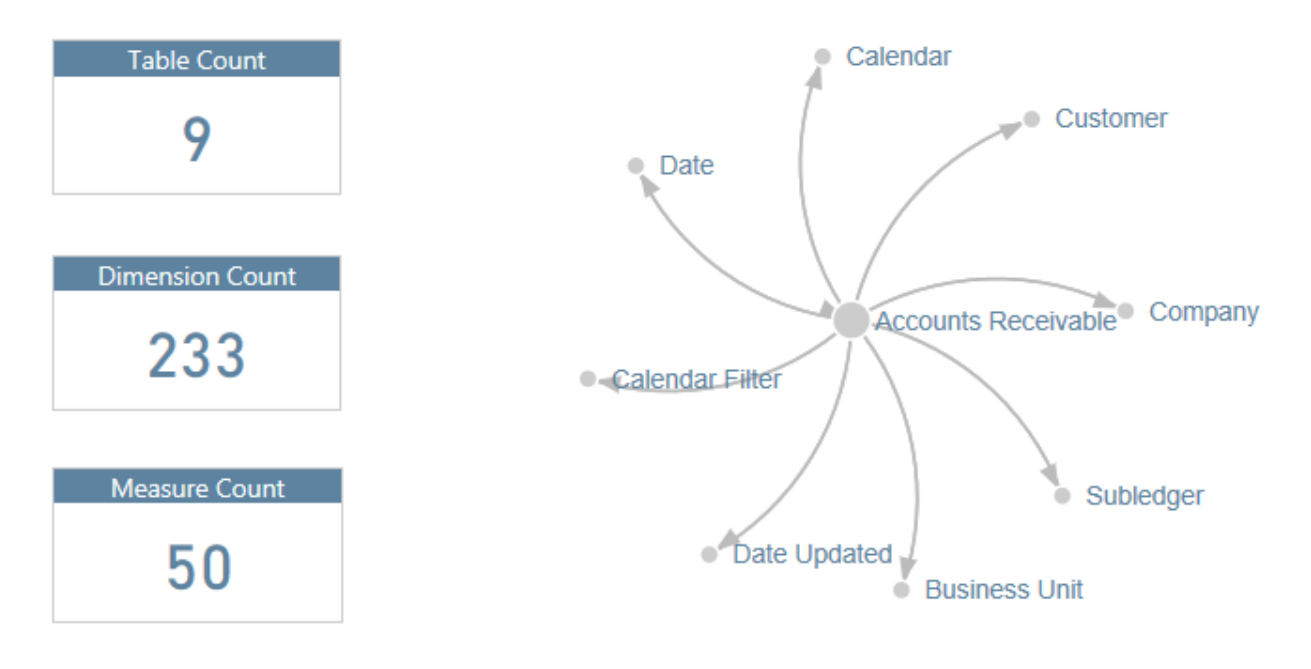

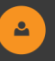

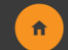

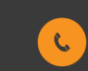

#### <span id="page-11-0"></span>**Accounts Receivable Aging**

Click **[here](https://app.powerbi.com/view?r=eyJrIjoiZjU5ZGNlNzMtNjkxNi00Mzk0LTkzNGMtYjk5Nzc2YjkzY2FmIiwidCI6IjRmYWVhZTZkLTZmMTQtNGYzZi1hZDQ5LWIwNjgyMDg4ODQ0OSIsImMiOjZ9)** to view full report in browser

The Accounts Receivable Aging perspective can be used to analyze As Of & Current open accounts receivable amounts. Visualize aging amounts across dimensions including Company, Business Unit, Customer, Subledger, invoice, sales order number, and document type. The perspective includes an Aging Band dimension to delineate current & As Of open accounts receivable amounts by number of days open such as 0-30 days, 31-60 days, etc.

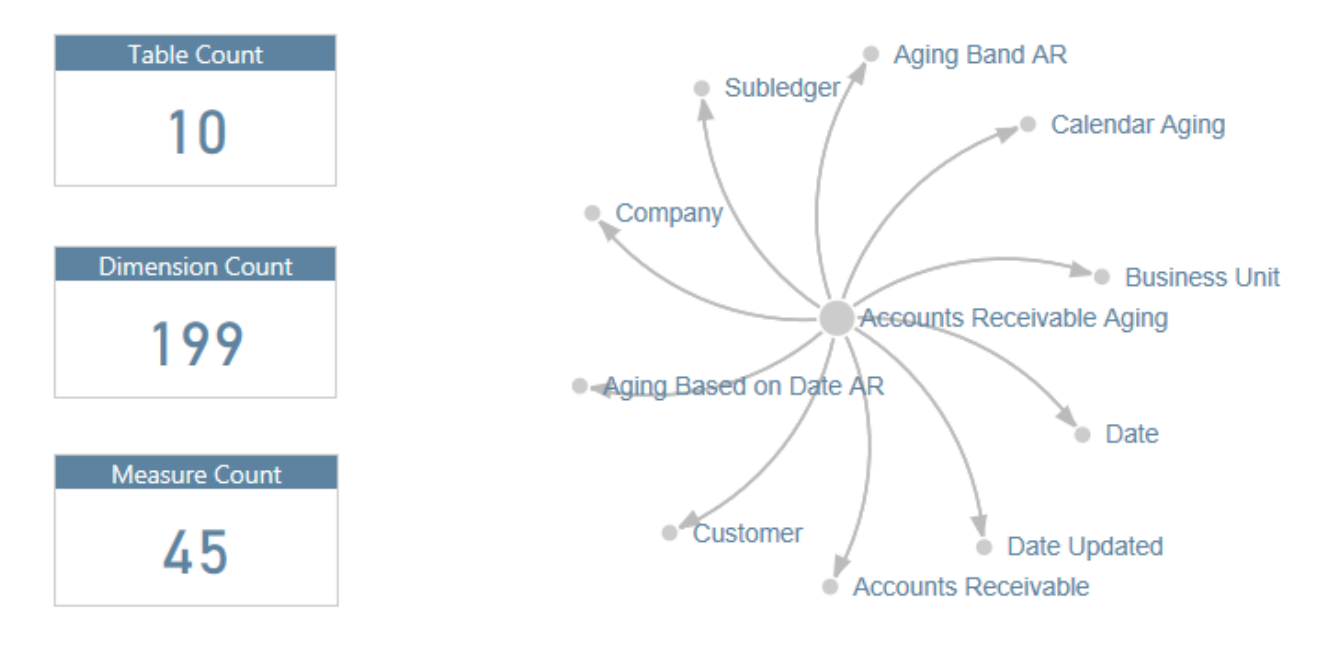

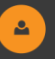

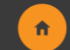

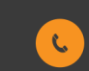

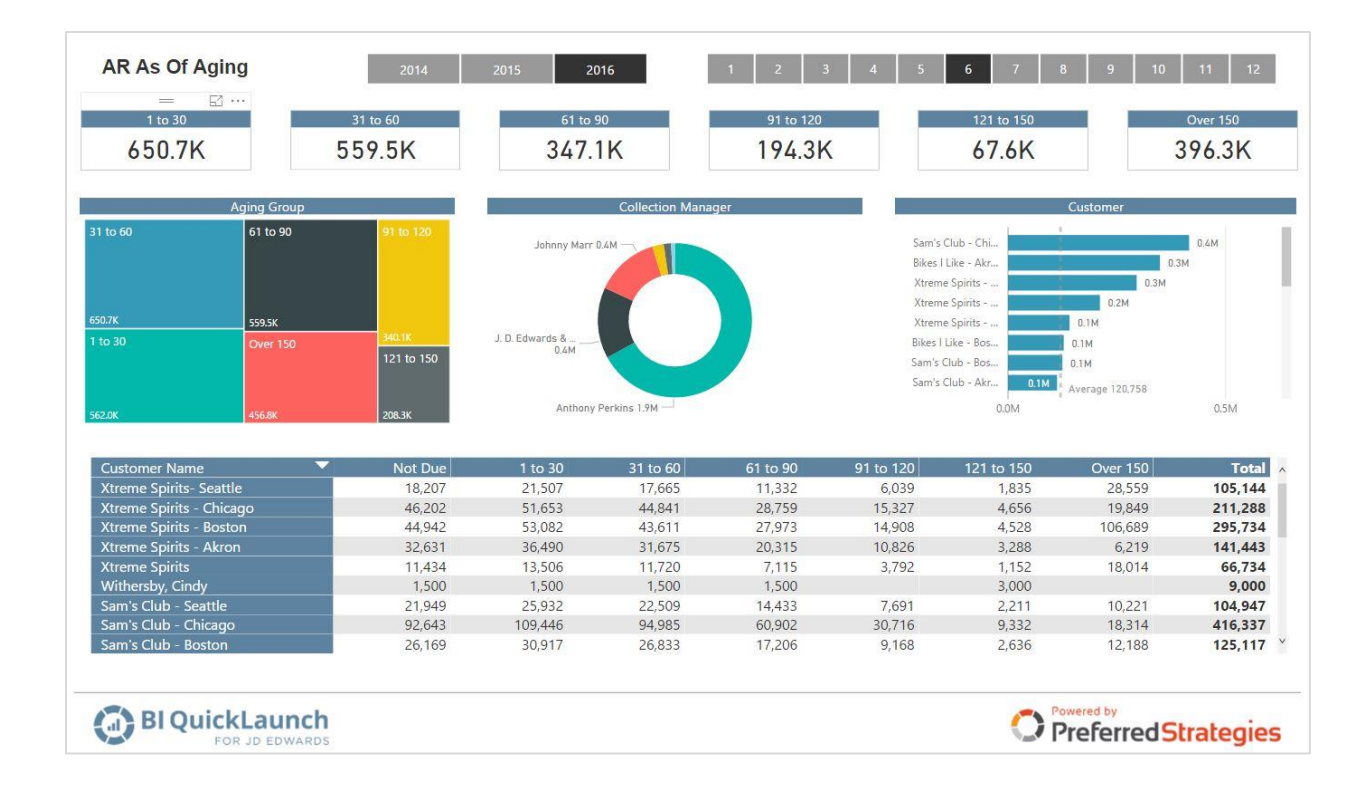

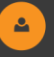

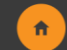

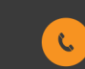

#### <span id="page-13-0"></span>**Sales**

Click **[here](https://app.powerbi.com/view?r=eyJrIjoiN2ZlNjY3MWUtN2I4MC00MzQxLTk1ZjgtZWM4YmM1YzM0NGZlIiwidCI6IjRmYWVhZTZkLTZmMTQtNGYzZi1hZDQ5LWIwNjgyMDg4ODQ0OSIsImMiOjZ9)** to view full report in browser

The Sales perspective can be used to analyze sales order transaction metrics such as gross profit by item or top 10 customers. The BI QuickLaunch Sales perspective combines the Sales Order Detail and History tables together to easily analyze all sales activity. Create Sales activity reports based on ship date or invoice date range and other detail information such as branch/plant, order number, invoice number, address number, item or account number, etc.

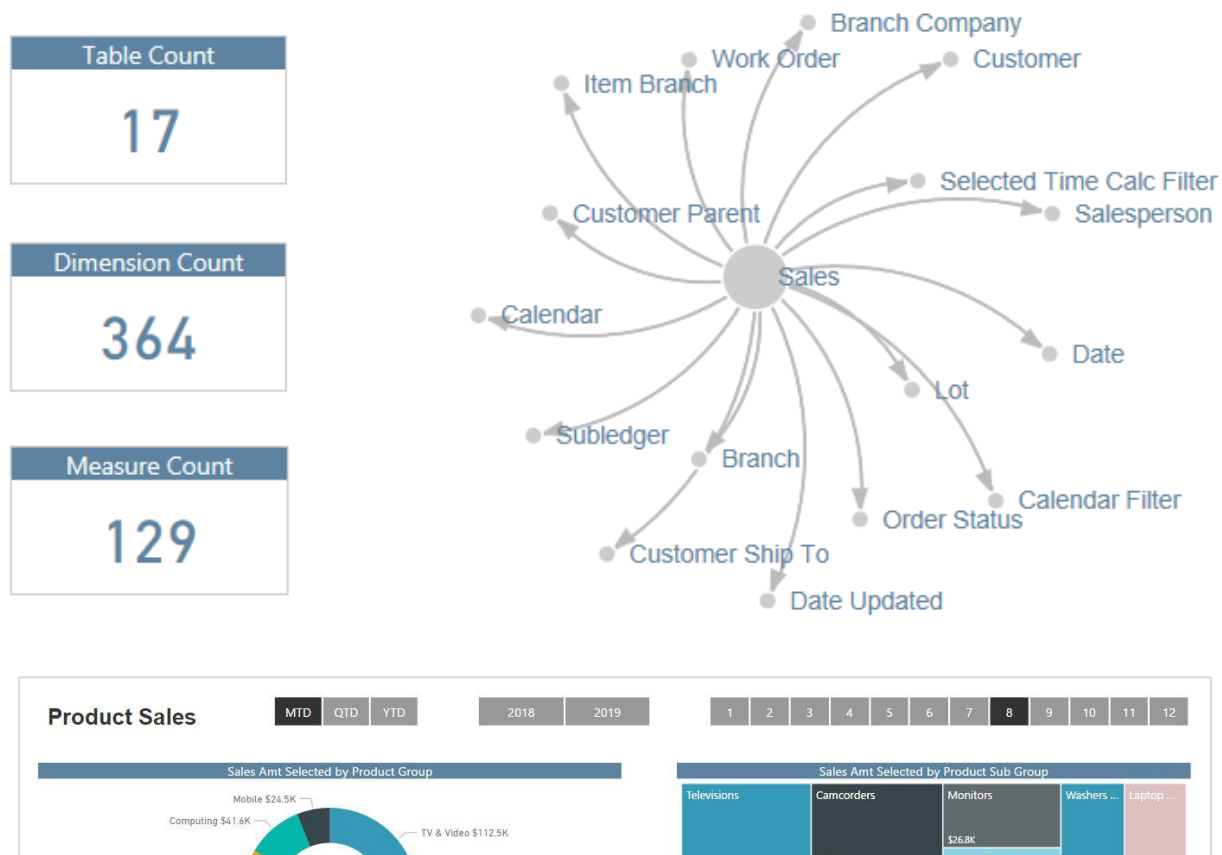

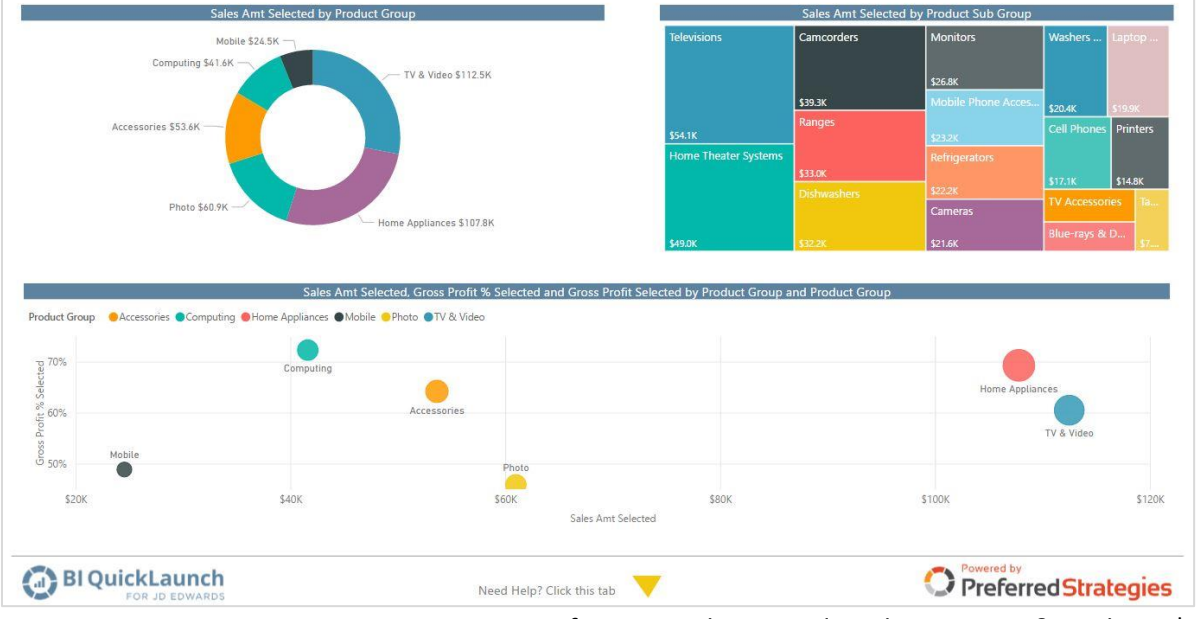

 $\hat{\mathbf{n}}$ 

Definitive Guide to JD Edwards Reporting & Analytics | 14

 $\Delta$ 

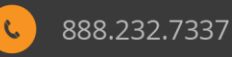

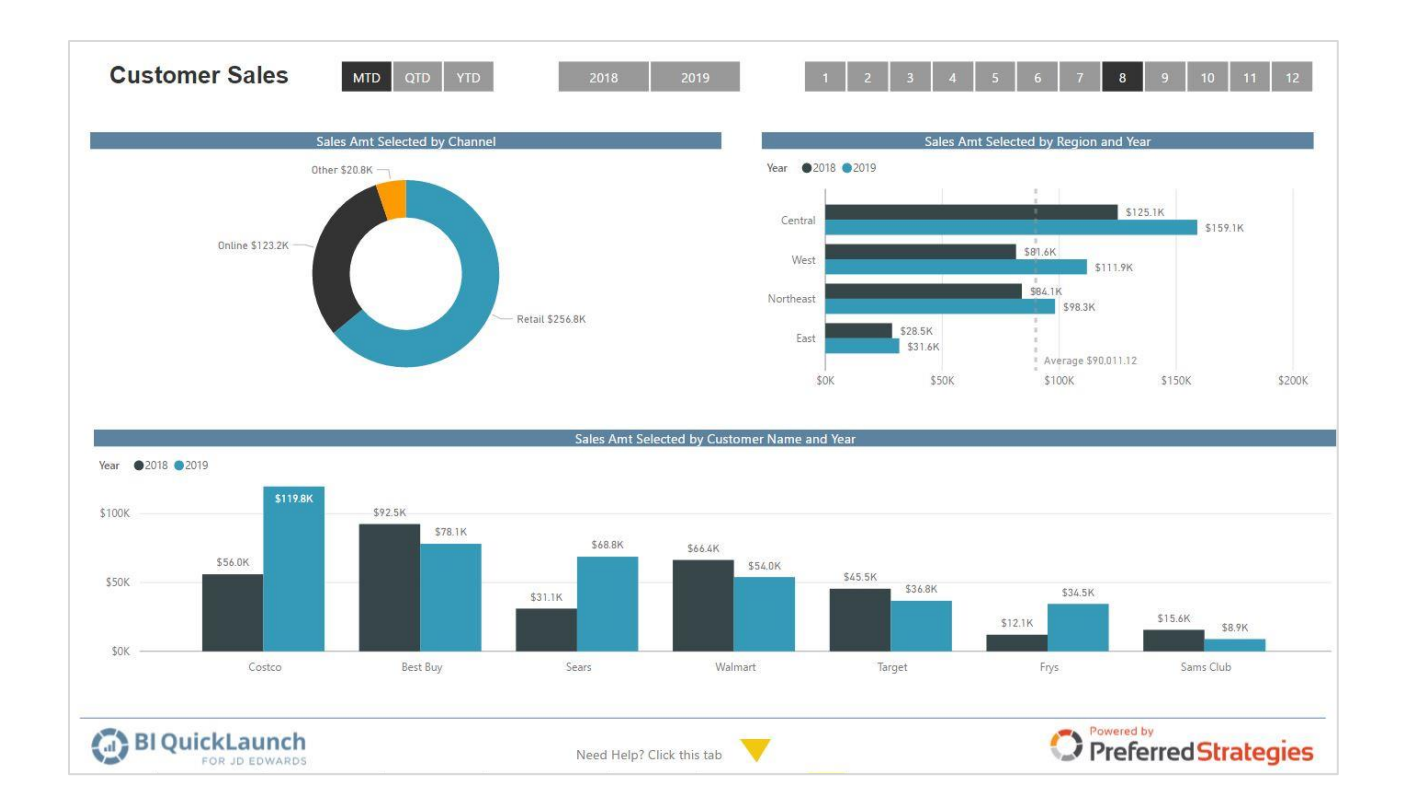

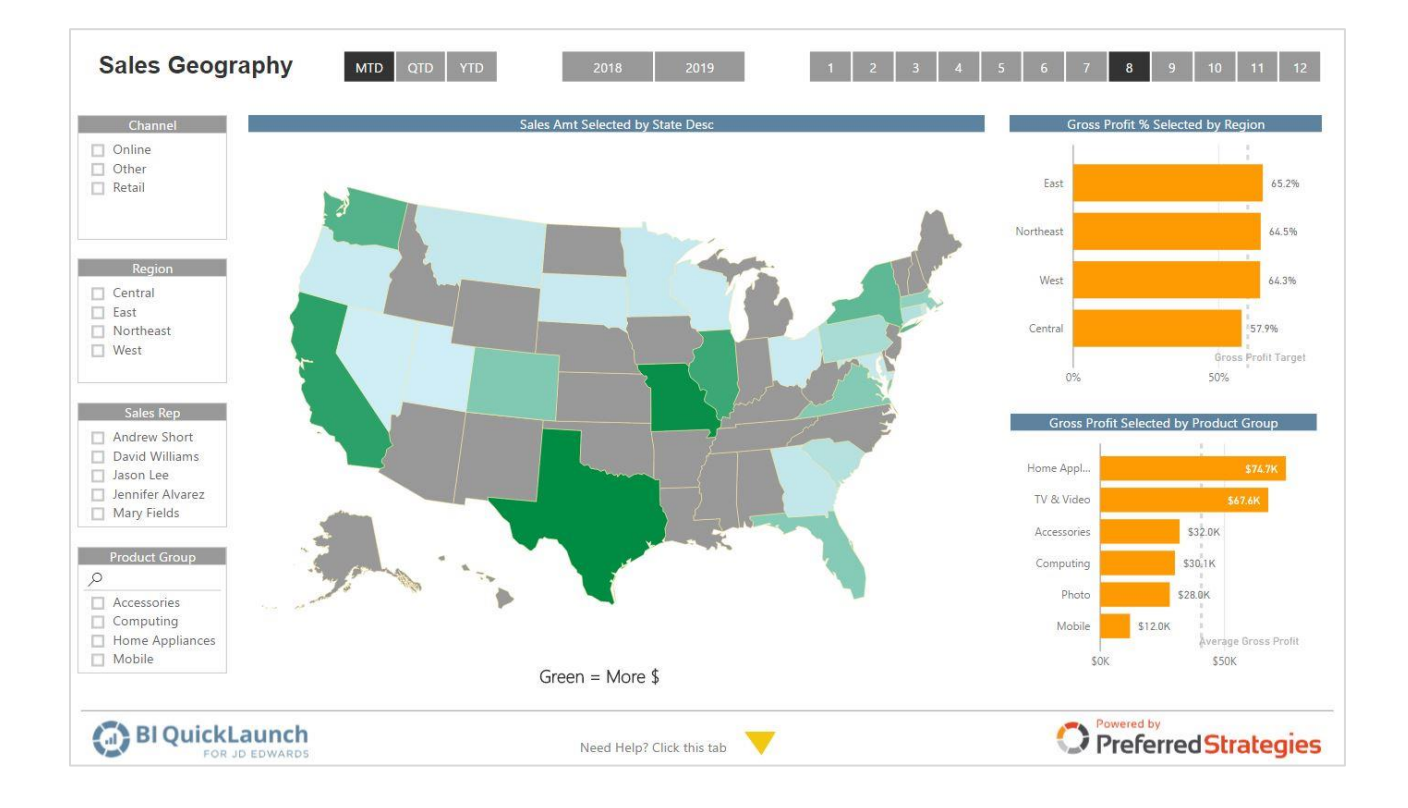

 $\Delta$ 

 $\pmb{\hat{\pi}}$ 

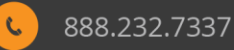

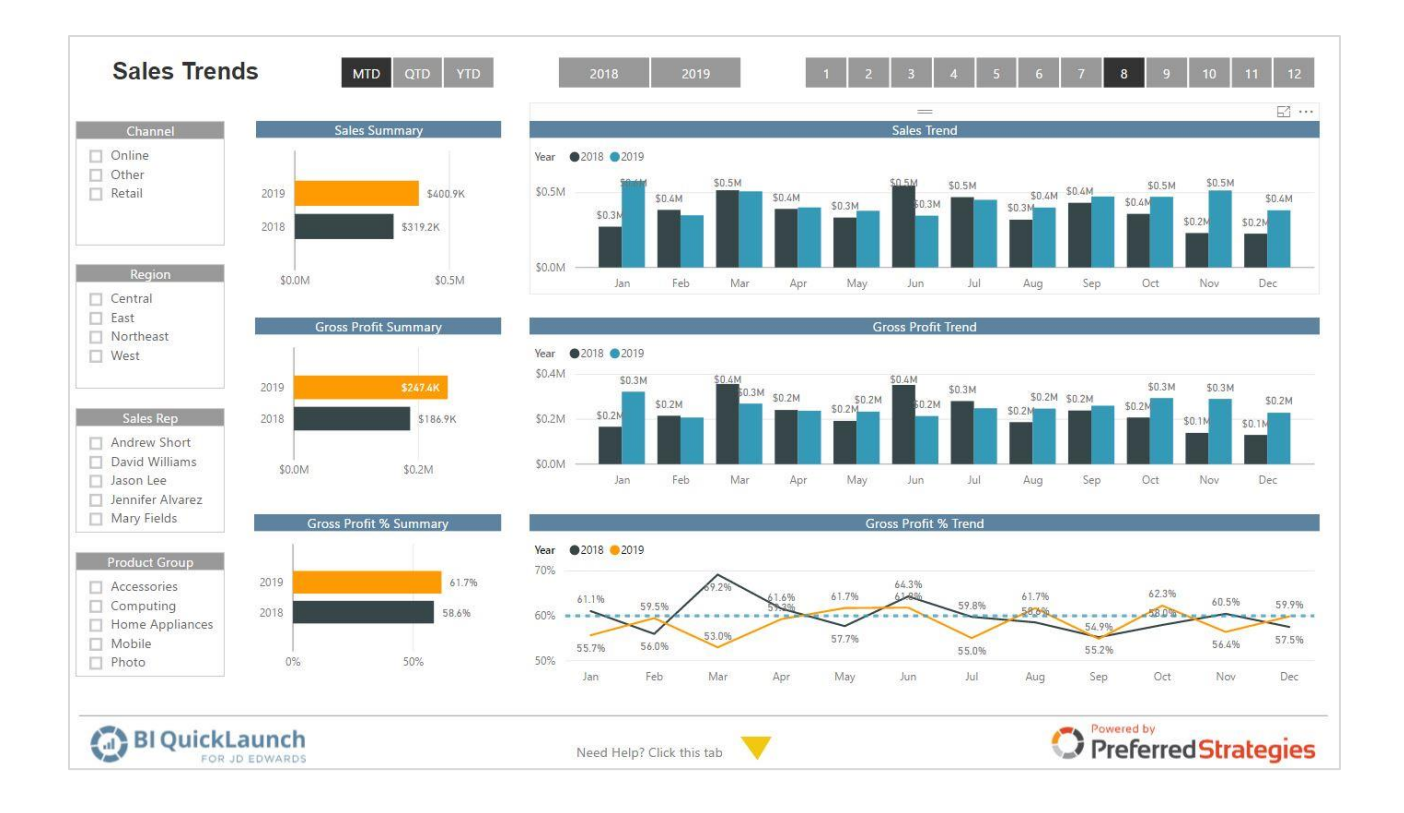

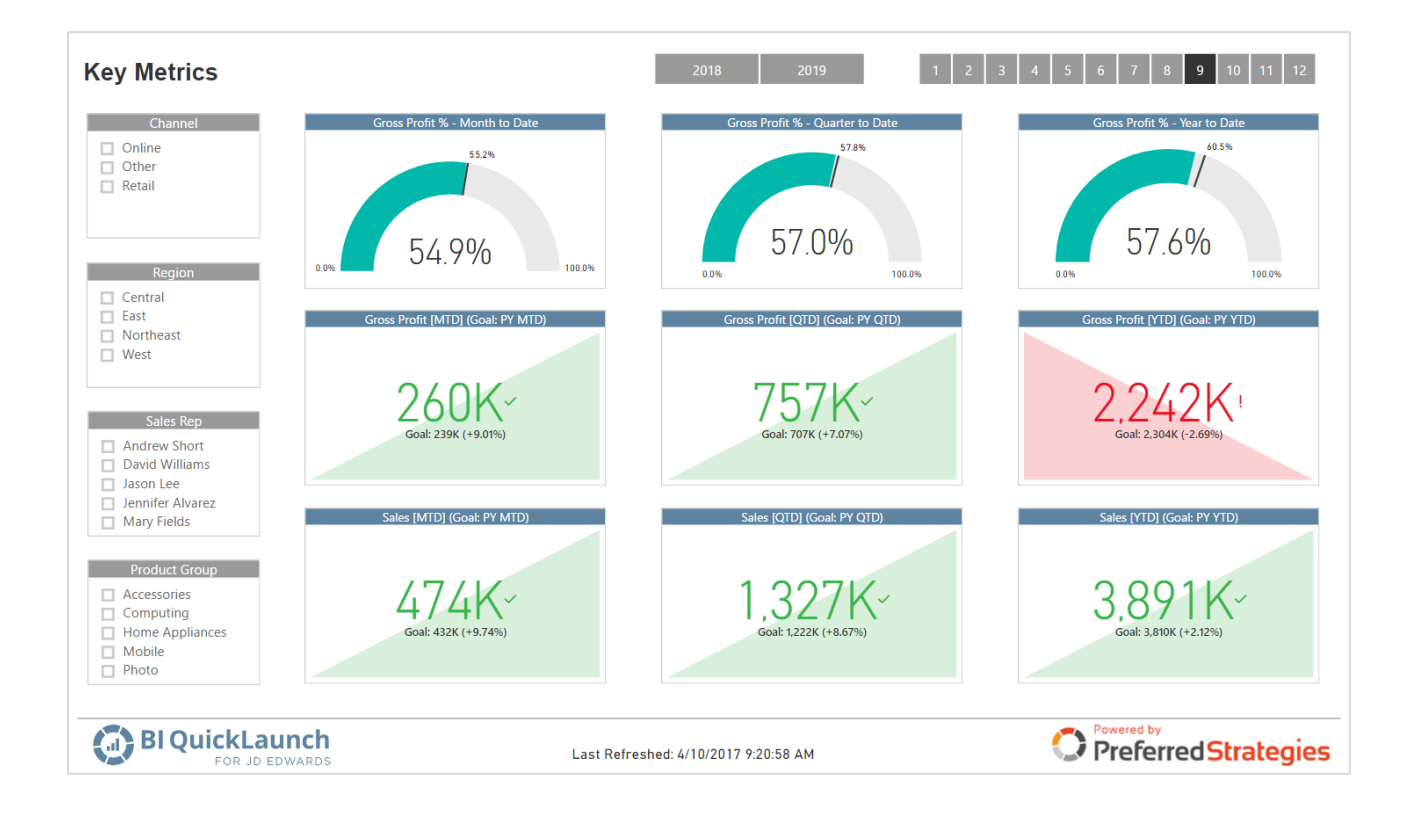

 $\Delta$ 

 $\pmb{\hat{\pi}}$ 

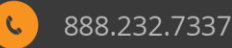

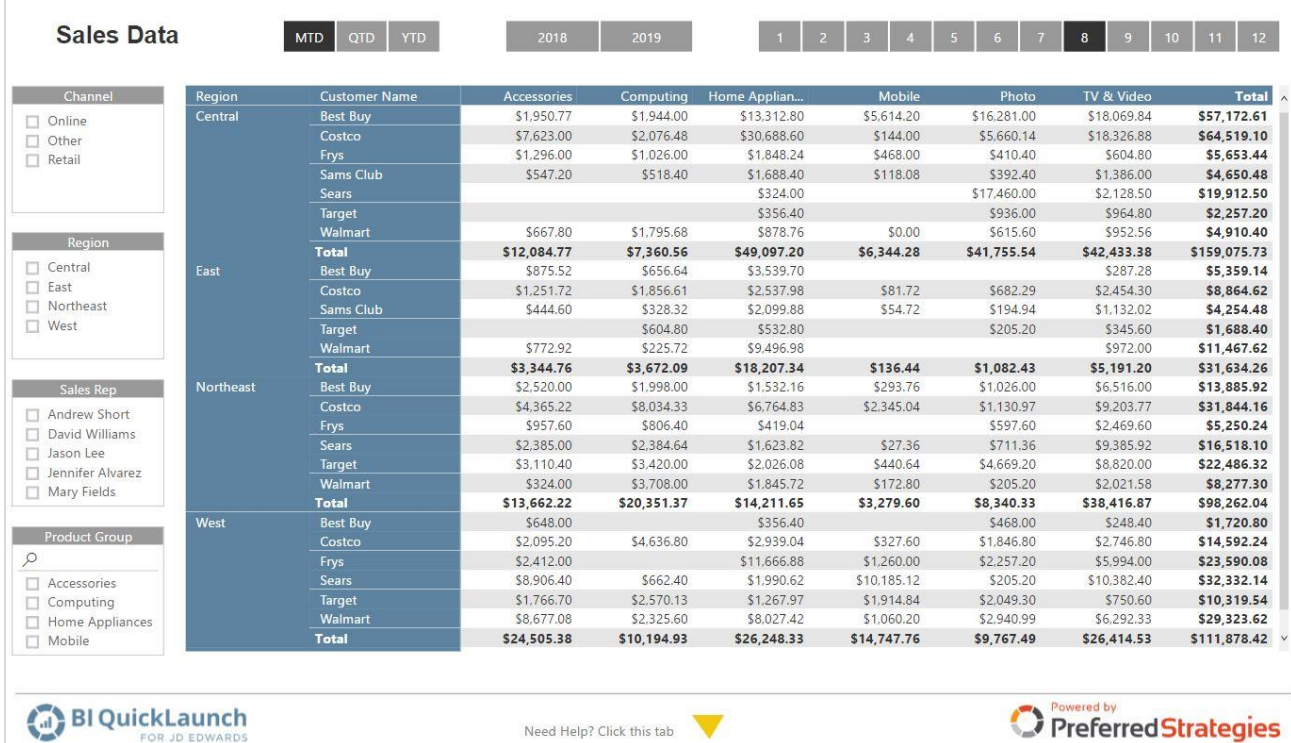

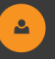

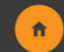

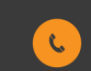

#### <span id="page-17-0"></span>**Inventory Detail**

Click **[here](https://app.powerbi.com/view?r=eyJrIjoiY2E4NDdhMTQtNTQ3Mi00MWE0LWExZDMtYzI0MDRiMjFiYWEzIiwidCI6IjRmYWVhZTZkLTZmMTQtNGYzZi1hZDQ5LWIwNjgyMDg4ODQ0OSIsImMiOjZ9)** to view full report in browser

The Inventory detail perspective can be used to analyze inventory transactions that affect the Item Ledger. Create Inventory Activity reports based on a transaction or G/L date range and other detail information such as branch/plant, document type, document number, address number, etc.

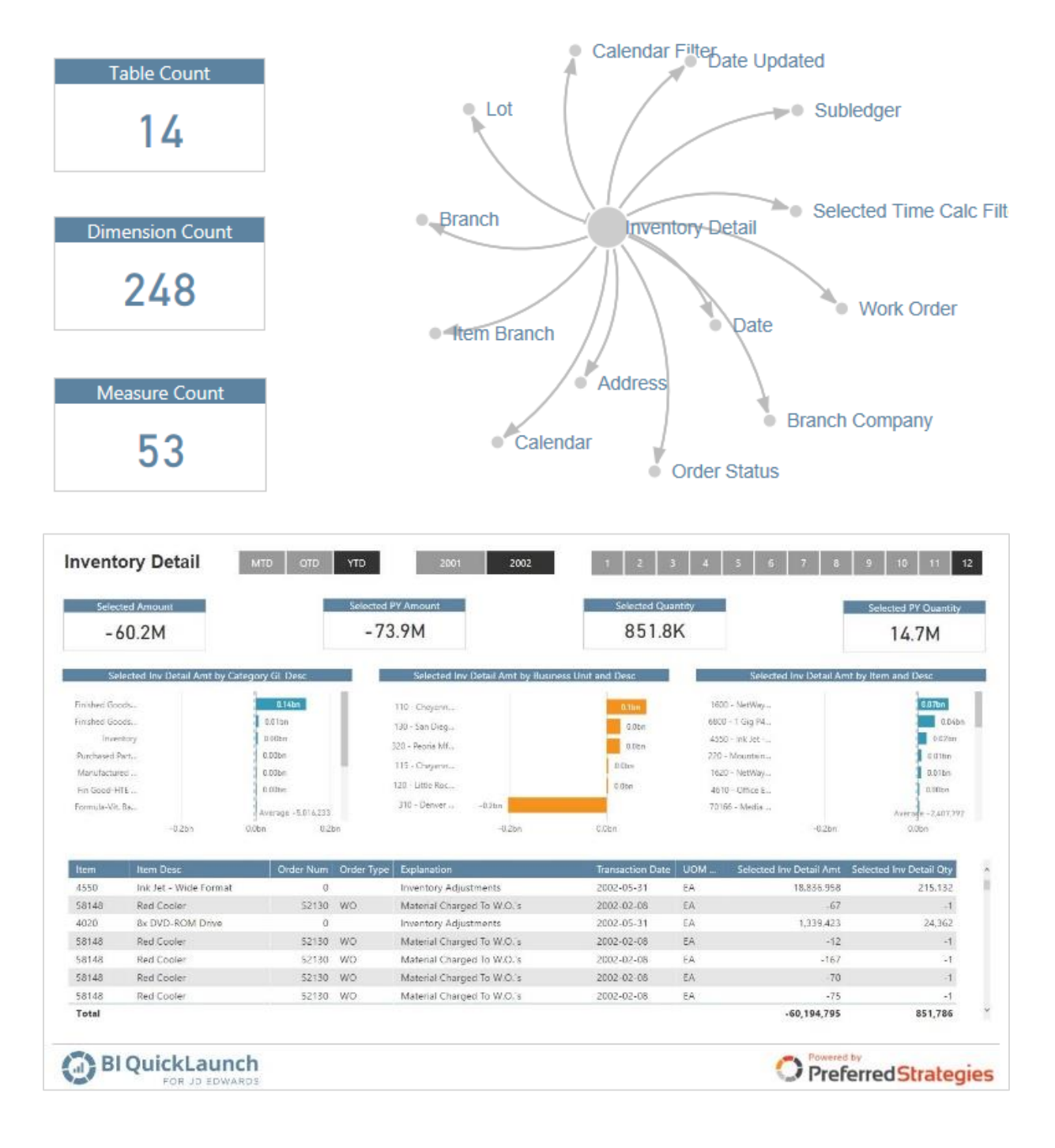

Definitive Guide to JD Edwards Reporting & Analytics | 18

 $\Delta$ 

 $\pmb{\hat{\pi}}$ 

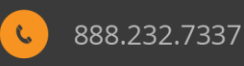

#### <span id="page-18-0"></span>**Inventory Snapshot**

Click **[here](https://app.powerbi.com/view?r=eyJrIjoiYzQ4Yjg1MTMtMGM3NC00ZTY3LThjOTEtM2Q4YTRhYjNjNmI5IiwidCI6IjRmYWVhZTZkLTZmMTQtNGYzZi1hZDQ5LWIwNjgyMDg4ODQ0OSIsImMiOjZ9)** to view full report in browser

The Inventory Snapshot perspective can be used to design inventory status reports by item such as quantity on hand, location and cost information. Maintain optimum inventory balances by reporting inventory levels, reorder points, reorder quantities, safety stock, standard costs, purchase costs, etc.

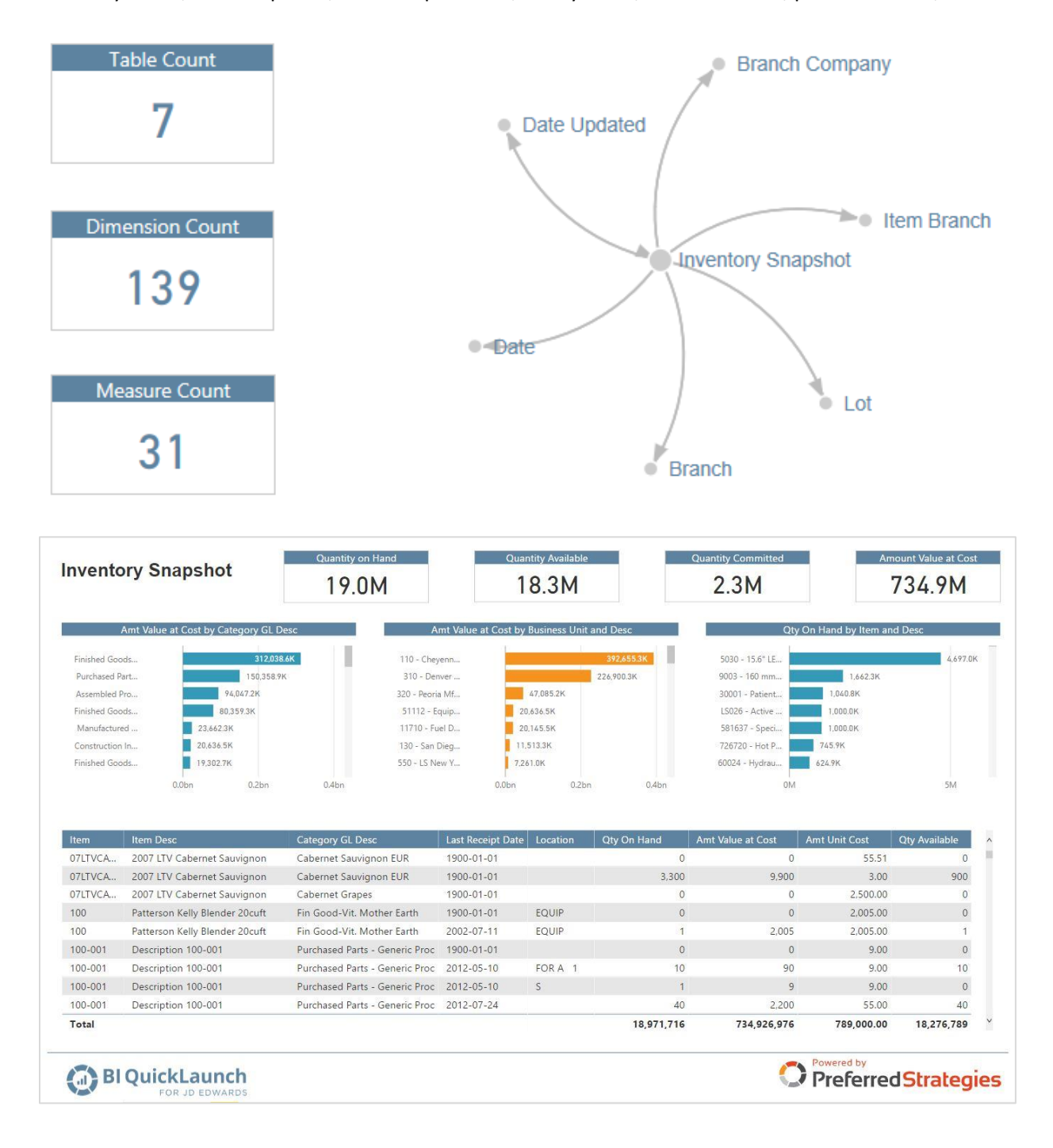

Definitive Guide to JD Edwards Reporting & Analytics | 19

 $\mathbf{e}_i$ 

 $\ddot{\mathbf{r}}$ 

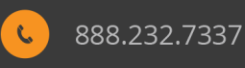

#### <span id="page-19-0"></span>**Inventory Balances**

Click **[here](https://app.powerbi.com/view?r=eyJrIjoiZDY2MDJkN2YtODAwNy00NDI4LWJhYWUtMTZhMTRkNjdhOTlhIiwidCI6IjRmYWVhZTZkLTZmMTQtNGYzZi1hZDQ5LWIwNjgyMDg4ODQ0OSIsImMiOjZ9)** to view full report in browser

The Inventory Balances perspective can be used to create inventory item balances reports such as item balance by branch. The Perspective includes amount and unit fields delineated by year (current year vs. prior) and time period calculations (cumulative, year-to-date, quarter-to-date, quarter, period, total year). The Perspective is based on the Item As Of table that is populated through a batch update program.

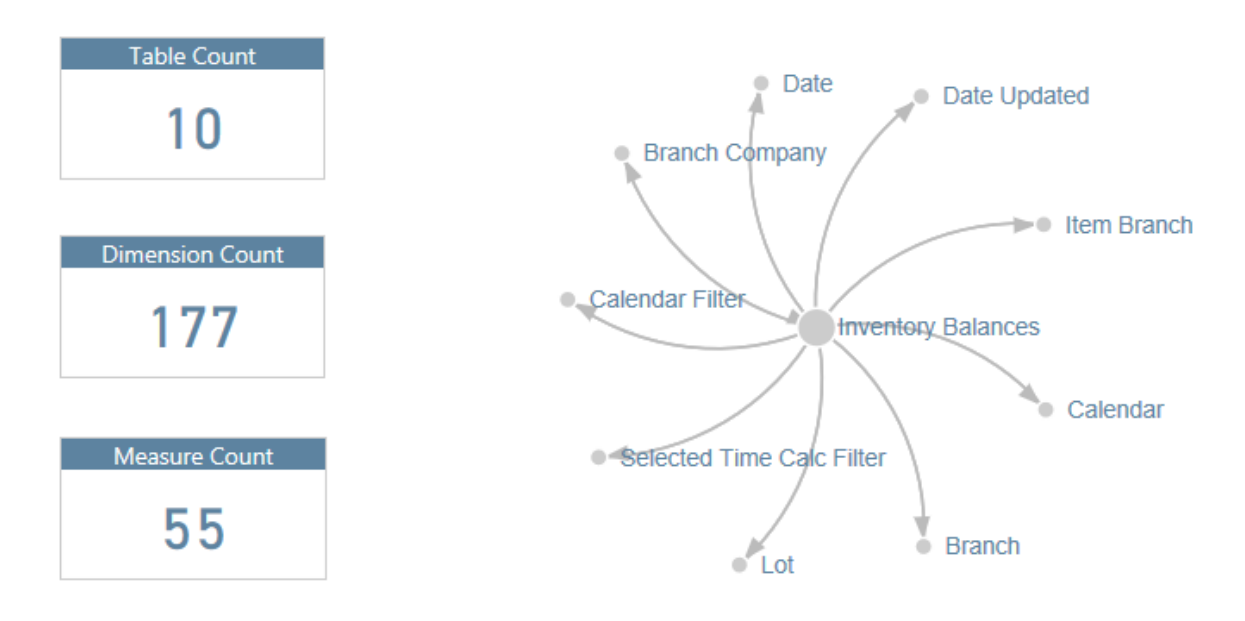

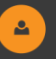

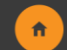

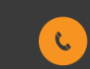

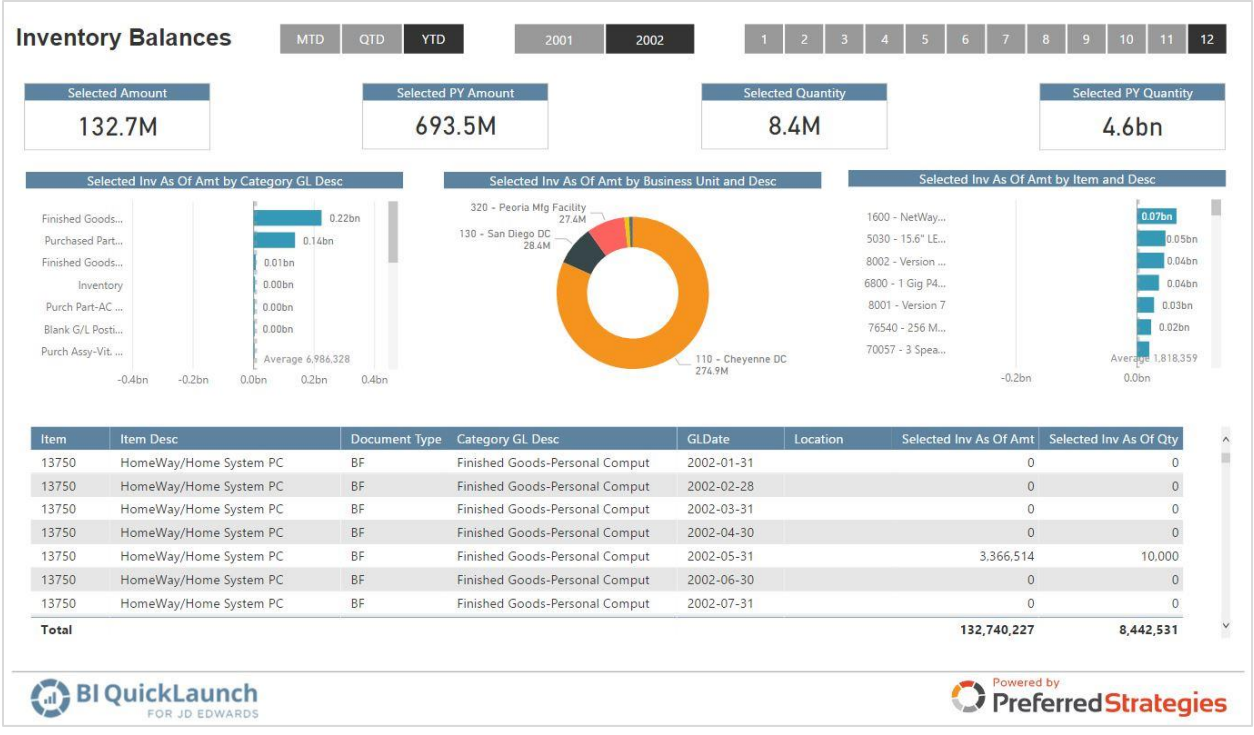

#### <span id="page-20-0"></span>**Purchase Order Detail**

Click **[here](https://app.powerbi.com/view?r=eyJrIjoiODQxMDA0MGYtMzY2ZS00NzQ3LTljYTktNmNmODJlYzBlNDMyIiwidCI6IjRmYWVhZTZkLTZmMTQtNGYzZi1hZDQ5LWIwNjgyMDg4ODQ0OSIsImMiOjZ9)** to view full report in browser

The Procurement Detail perspective can be used to analyze purchase order status such as open purchase orders. Create Purchase Order activity reports based on order date or requested date range and other detail information such as branch/plant, order number, line number, supplier number, item or account number, etc.

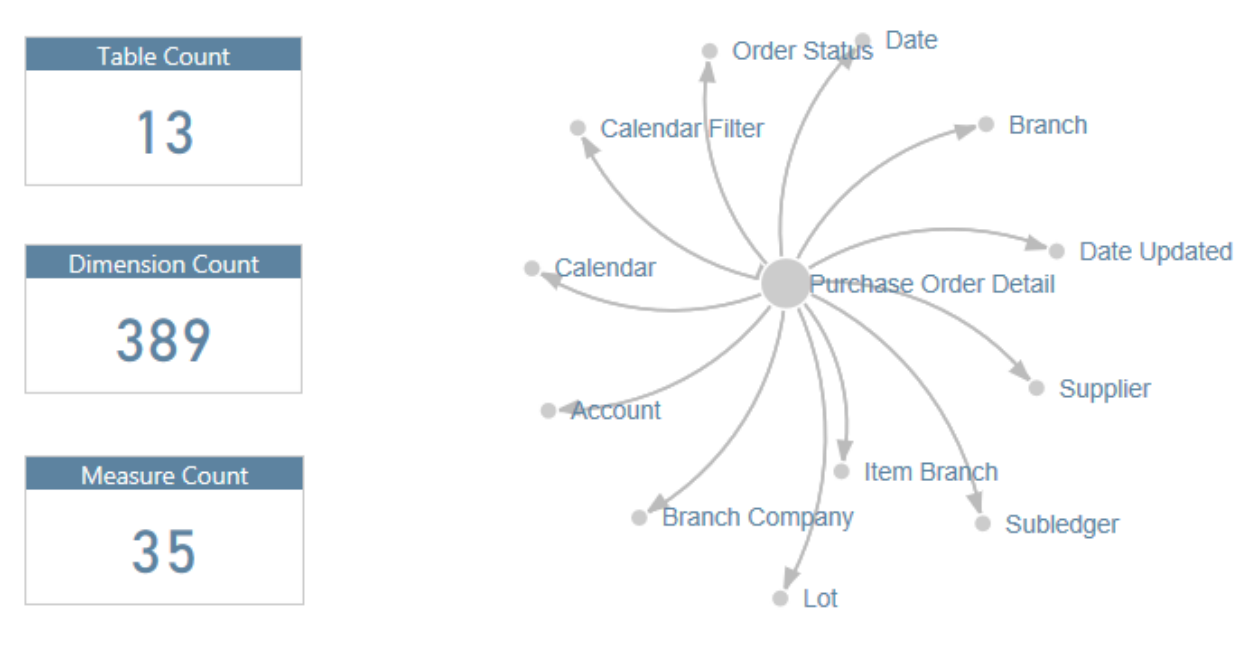

 $\pmb{\hat{\pi}}$ 

Definitive Guide to JD Edwards Reporting & Analytics | 21

 $\Delta$ 

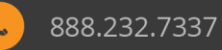

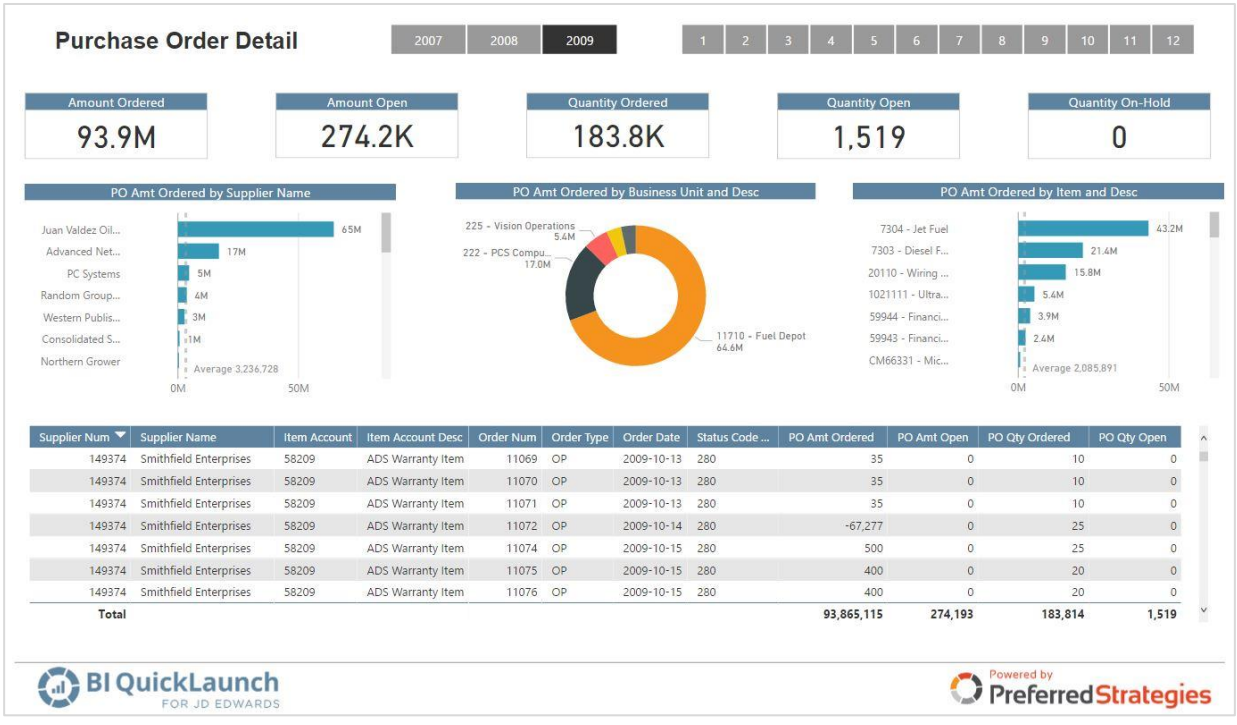

#### <span id="page-21-0"></span>**Purchase Order Receiver**

Click **[here](https://app.powerbi.com/view?r=eyJrIjoiYTJhNDMyYzgtNDE1NC00NmVkLWEyMjEtZjFiZDk4NjYxOTYyIiwidCI6IjRmYWVhZTZkLTZmMTQtNGYzZi1hZDQ5LWIwNjgyMDg4ODQ0OSIsImMiOjZ9)** to view full report in browser

The Procurement Receiver perspective can be used analyze purchase order receipt transactions such as open receipts by supplier or voucher reconciliation queries. Create Purchase Receipt activity reports based on receipt date or G/L date range and other detail information such as branch/plant, order, line, supplier, item or account, quantity and amounts open or paid, etc.

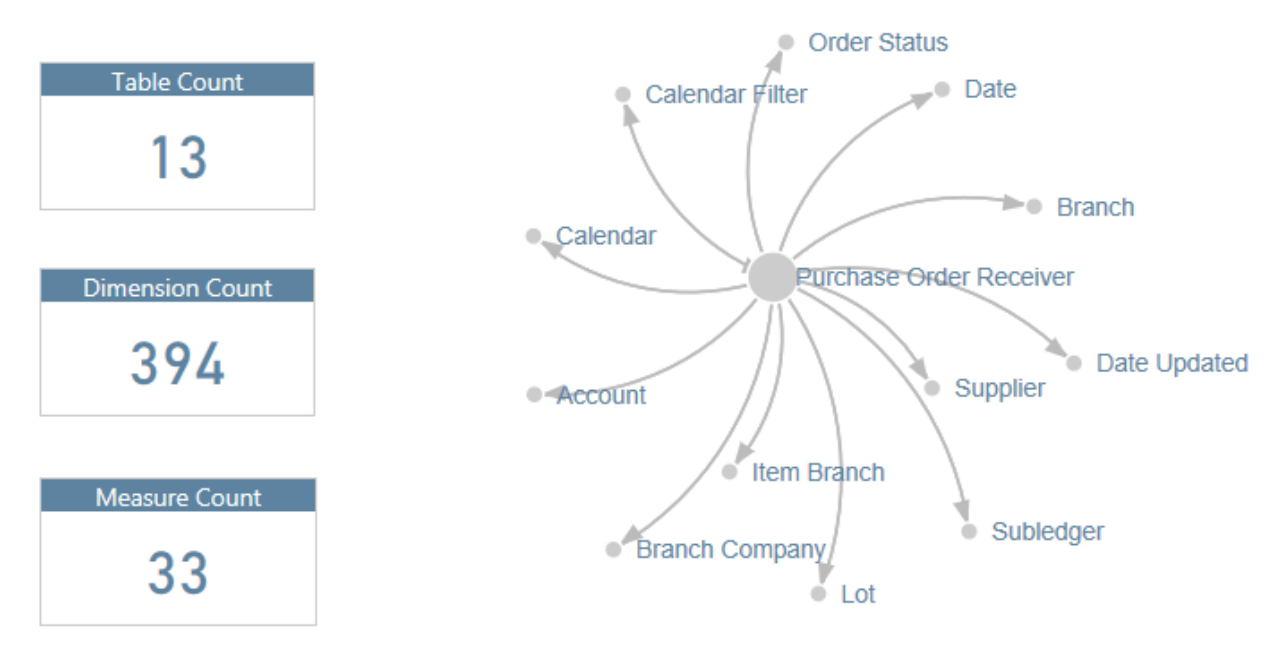

 $\ddot{\mathbf{r}}$ 

Definitive Guide to JD Edwards Reporting & Analytics | 22

 $\mathbf{e}_i$ 

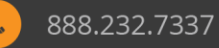

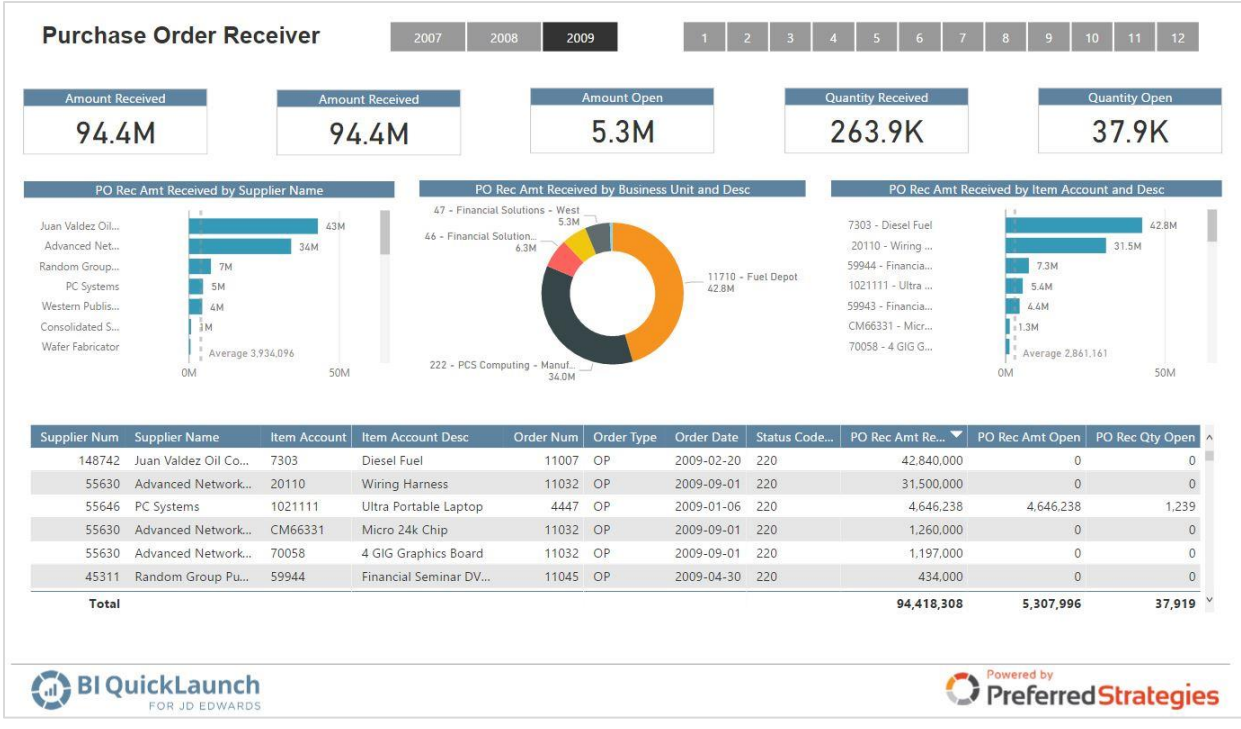

#### <span id="page-22-0"></span>**Work Order Production Cost**

Click **[here](https://app.powerbi.com/view?r=eyJrIjoiOTlmNTg1YjMtNmZmYi00M2E0LTllMWQtYmYzNDliOGU4MDBkIiwidCI6IjRmYWVhZTZkLTZmMTQtNGYzZi1hZDQ5LWIwNjgyMDg4ODQ0OSIsImMiOjZ9)** to view full report in browser

The Work Order Production Cost perspective can be used to analyze completed work orders for both parent and component items based on the Production Cost table. Create reports to compare actual, completed, planned, and standard amounts and quantities by work order, business unit, item, etc.

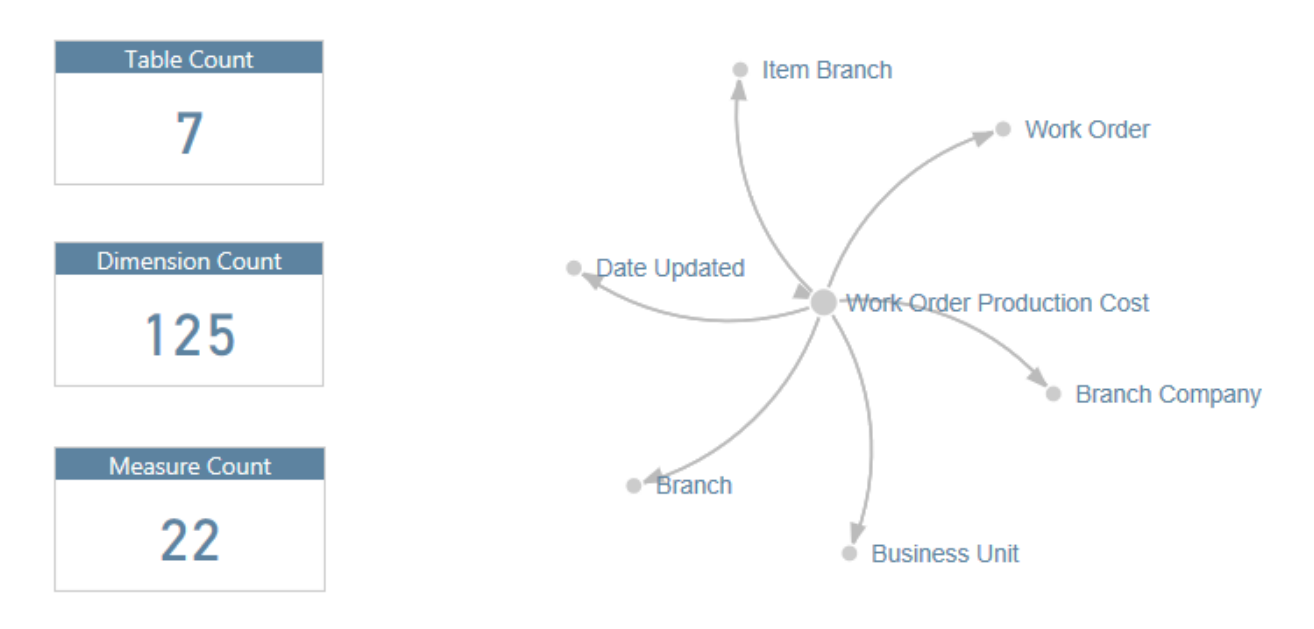

 $\ddot{\mathbf{r}}$ 

Definitive Guide to JD Edwards Reporting & Analytics | 23

 $\mathbf{e}_i$ 

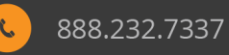

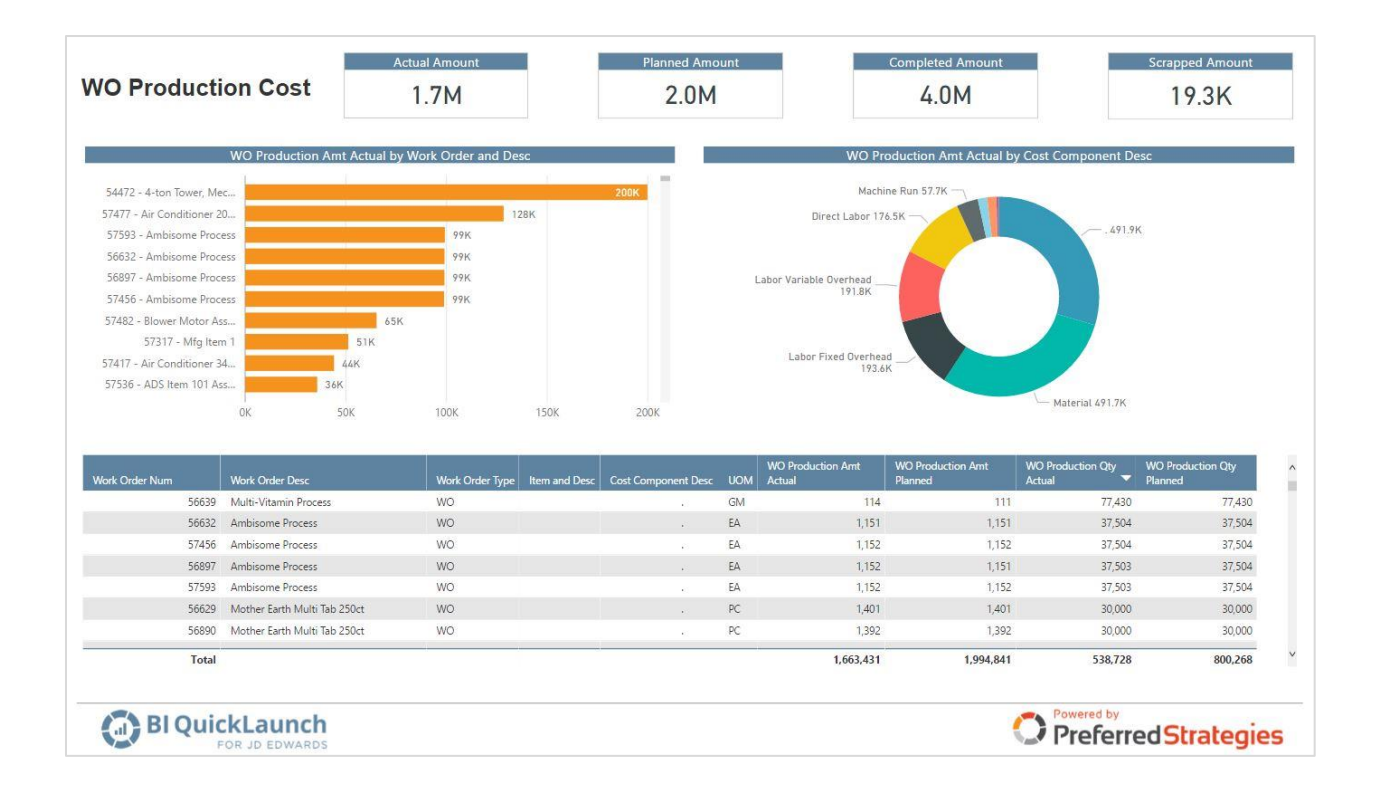

#### <span id="page-23-0"></span>**Work Order Parts List**

Click **[here](https://app.powerbi.com/view?r=eyJrIjoiMDJlYmE5YTctMzc3Ni00NzZjLThiMDgtN2Y3MzZjNDZiNjkzIiwidCI6IjRmYWVhZTZkLTZmMTQtNGYzZi1hZDQ5LWIwNjgyMDg4ODQ0OSIsImMiOjZ9)** to view full report in browser

The Manufacturing Work Order Parts List perspective can be used to analyze the component items completed to the work order based on the Work Order Parts List table. Create reports displaying WO Parts Amounts and Quantities by Item, Work Order, Lot, etc.

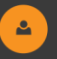

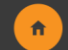

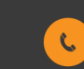

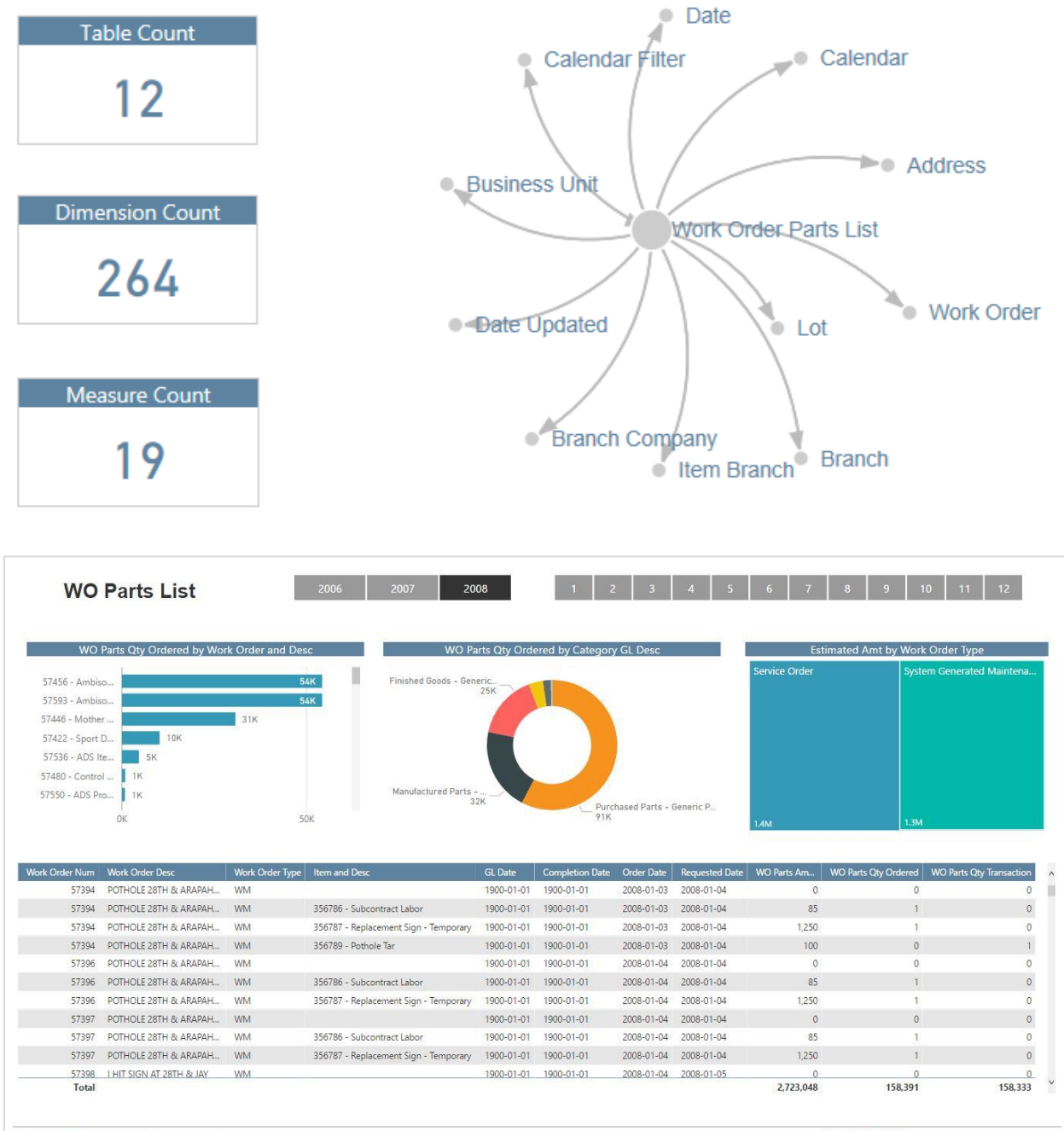

BI QuickLaunch OR JD ED

#### <span id="page-24-0"></span>**Work Order Routing**

Click **[here](https://app.powerbi.com/view?r=eyJrIjoiZWI5ZmZiY2MtODE5Mi00NGQyLWFhOGUtNDEwMmM2YzA4ODM1IiwidCI6IjRmYWVhZTZkLTZmMTQtNGYzZi1hZDQ5LWIwNjgyMDg4ODQ0OSIsImMiOjZ9)** to view full report in browser

The Work Order Routing perspective can be used to analyze routing detail associated with work orders based on the Work Order Routing table. Create work order routing reports based on work order dates, routing steps, operation codes, etc. to analyze labor and machine hours.

Definitive Guide to JD Edwards Reporting & Analytics | 25

 $\mathbf{e}_i$ 

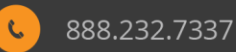

PreferredStrategies

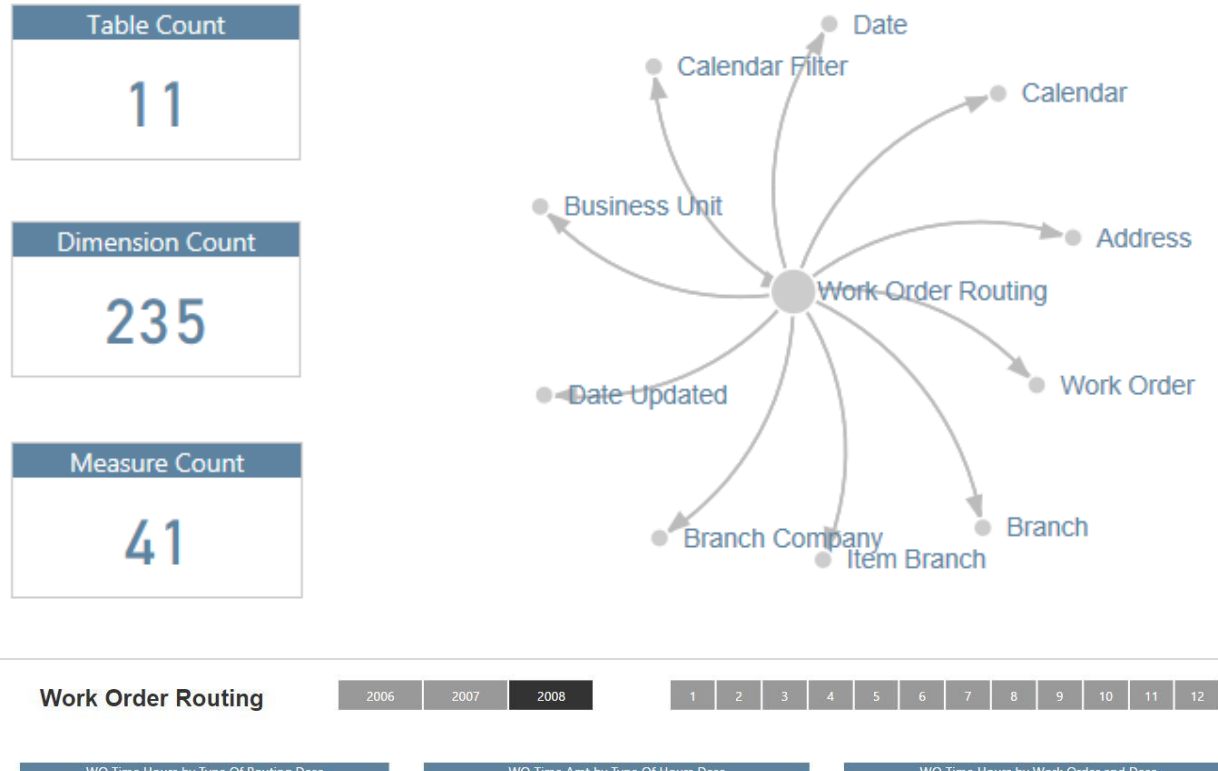

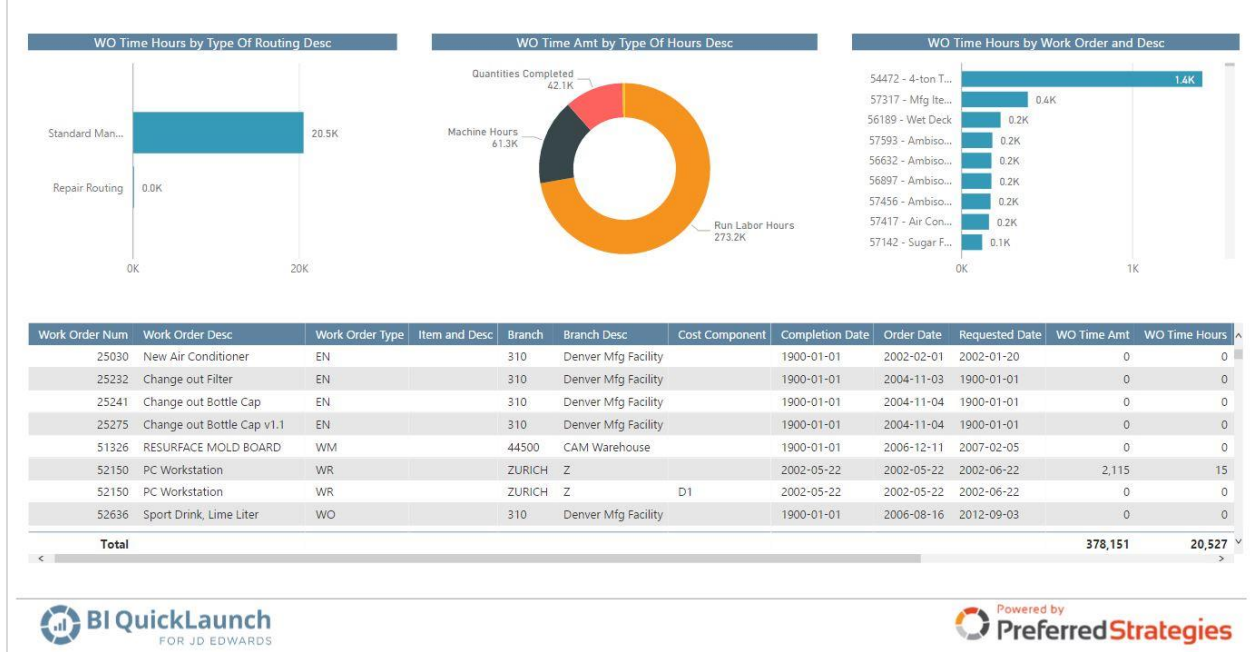

#### <span id="page-25-0"></span>**Asset Balances**

The Enterprise Asset Management Asset Balances perspective can be used to design equipment balance reports. The perspective includes amount and unit fields delineated by year (current year vs. prior), ledger type (actual vs. budget), and time period calculations (cumulative, year-to-date, quarter-to-date,

 $\ddot{\mathbf{r}}$ 

Definitive Guide to JD Edwards Reporting & Analytics | 26

 $\mathbf{e}_i$ 

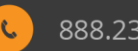

quarter, period, total year). Create reports to analyze asset information by various depreciation codes, major equipment class, accounting class, etc.

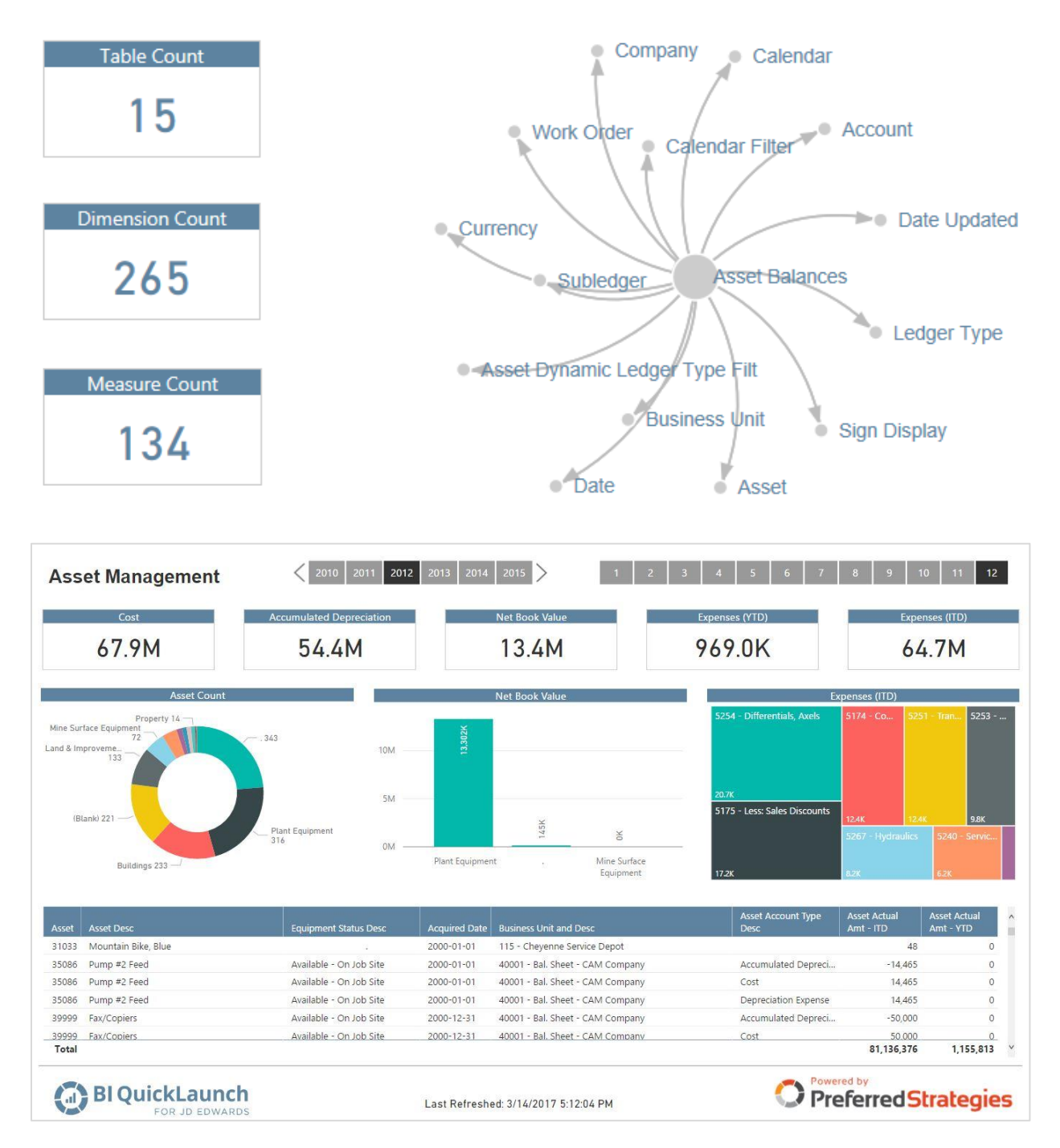

#### <span id="page-26-0"></span>**Maintenance Schedule**

Use Maintenance Schedule perspective to analyze preventive maintenance schedules and associated work orders and assets. The Maintenance Schedule perspective is based on the Equipment

 $\hat{\mathbf{n}}$ 

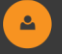

Maintenance Schedule table in JDE and can be used to design asset maintenance status reports. Analyze maintenance based on a maintenance schedule date or work order status. Other detailed information can be included in reports from the Maintenance Schedule, Asset Master or the Work Order Master.

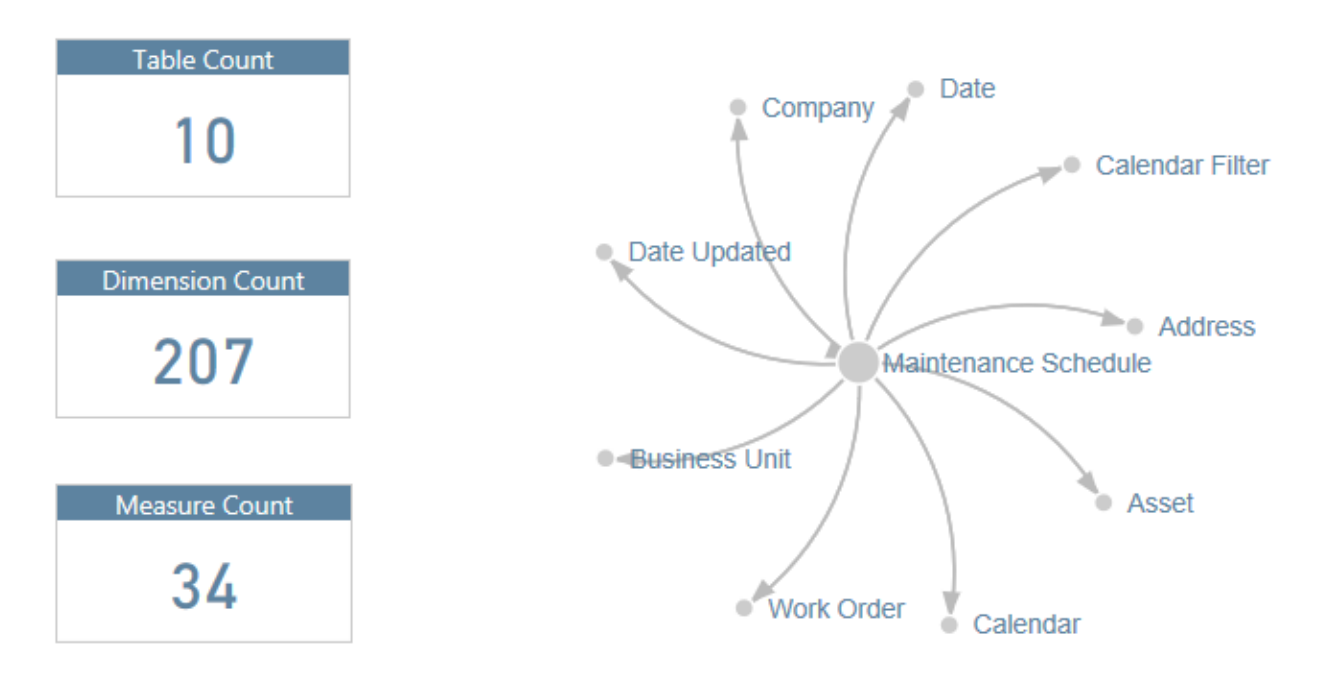

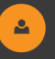

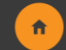

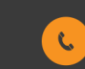

#### <span id="page-28-0"></span>**Job Cost**

Click [here](https://app.powerbi.com/view?r=eyJrIjoiNzYzNGZlZjMtOWJlZS00MmQyLTllZjEtYThiNjk4YjFkODlkIiwidCI6IjRmYWVhZTZkLTZmMTQtNGYzZi1hZDQ5LWIwNjgyMDg4ODQ0OSIsImMiOjZ9) to view full report in browser

The Job Cost perspective can be used to design summary job cost reports including Revenue or Cost analysis by Job, Project, Division etc. The Perspective includes amount and unit fields delineated by year, ledger type (actual, budget, projected final, committed), and time period calculations (cumulative, jobto-date, year-to-date, quarter-to-date, quarter, period, total year).

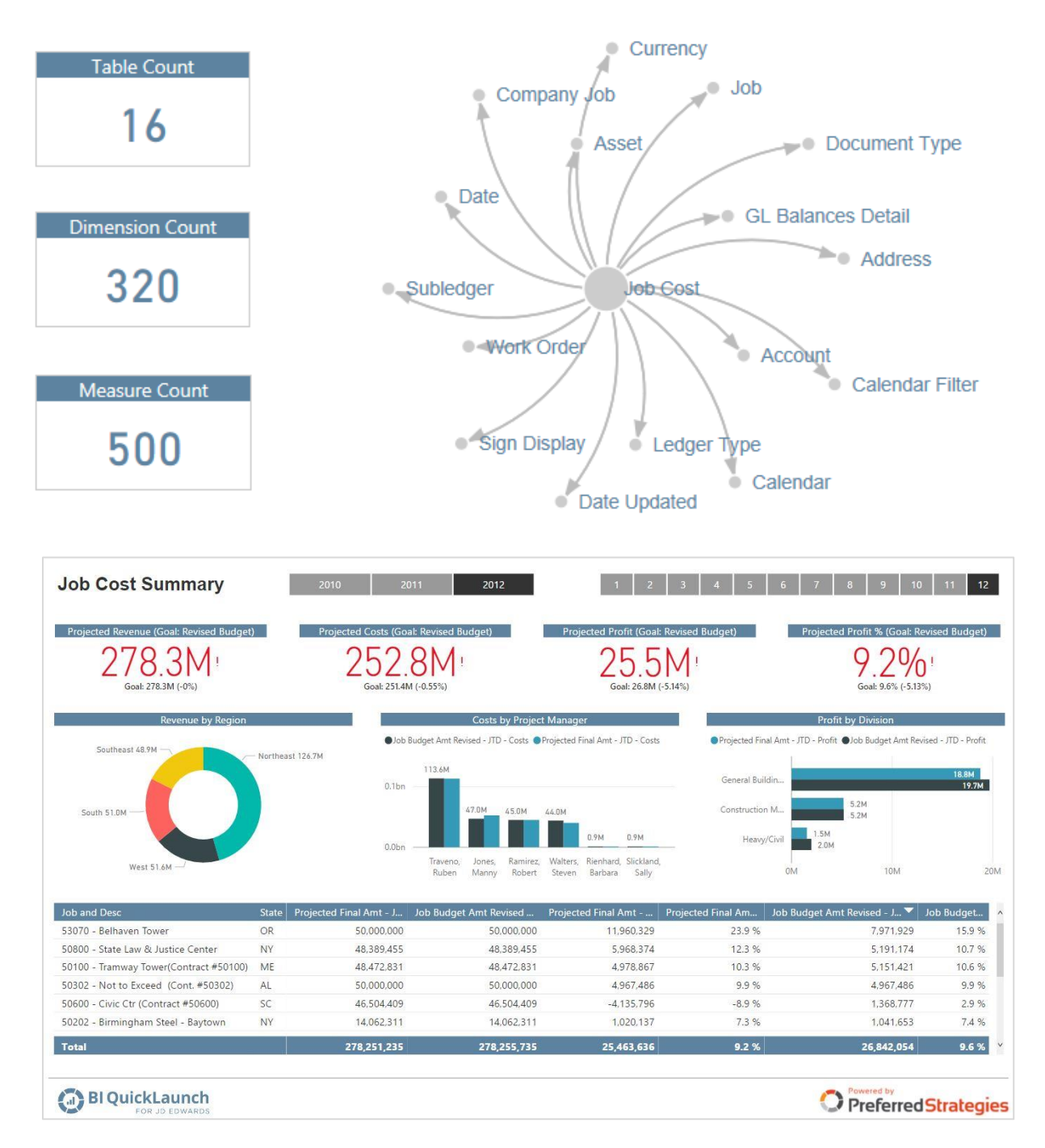

Definitive Guide to JD Edwards Reporting & Analytics | 29

 $\mathbf{e}_i$ 

青

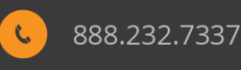

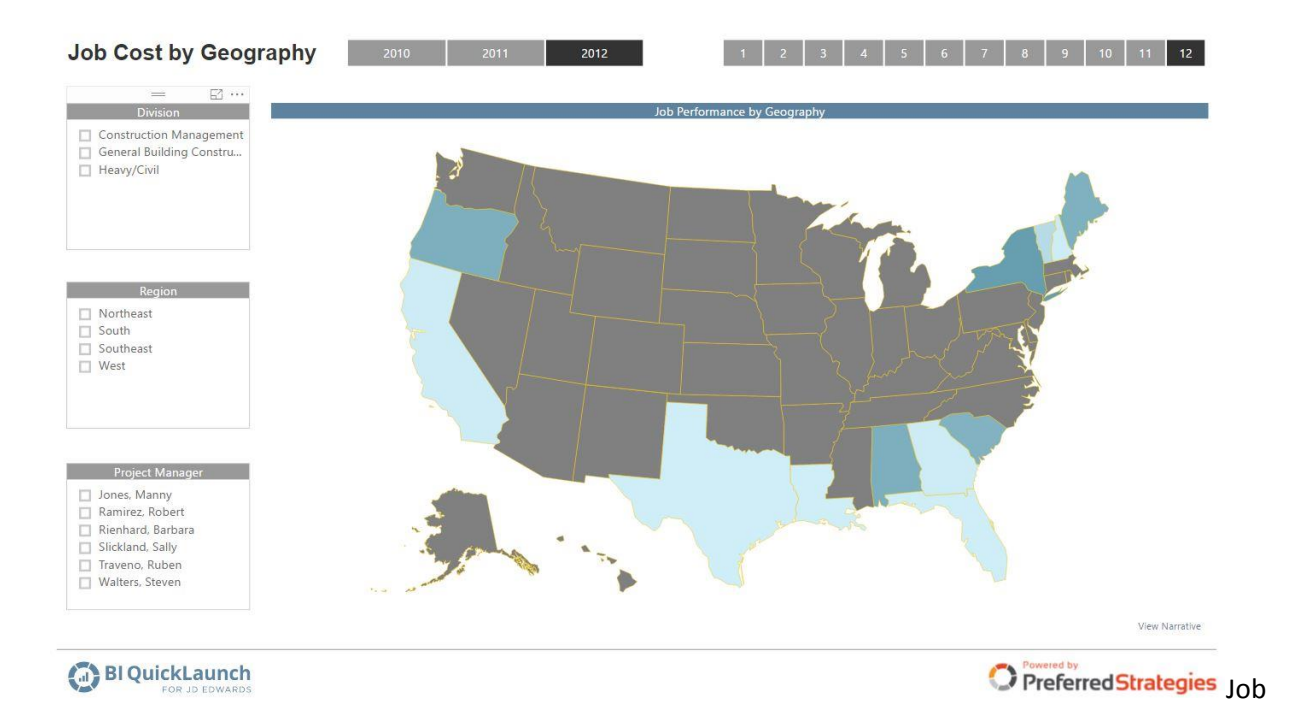

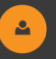

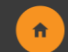

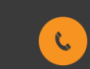

## <span id="page-30-0"></span>**Job Profit Recognition**

The Job Profit Recognition perspective can be used to design summary job cost work in progress reports. The perspective includes summary amount fields delineated by year (current year vs. prior), ledger type (actual, budget, projected final, original), and account type (revenue, costs, gross profit).

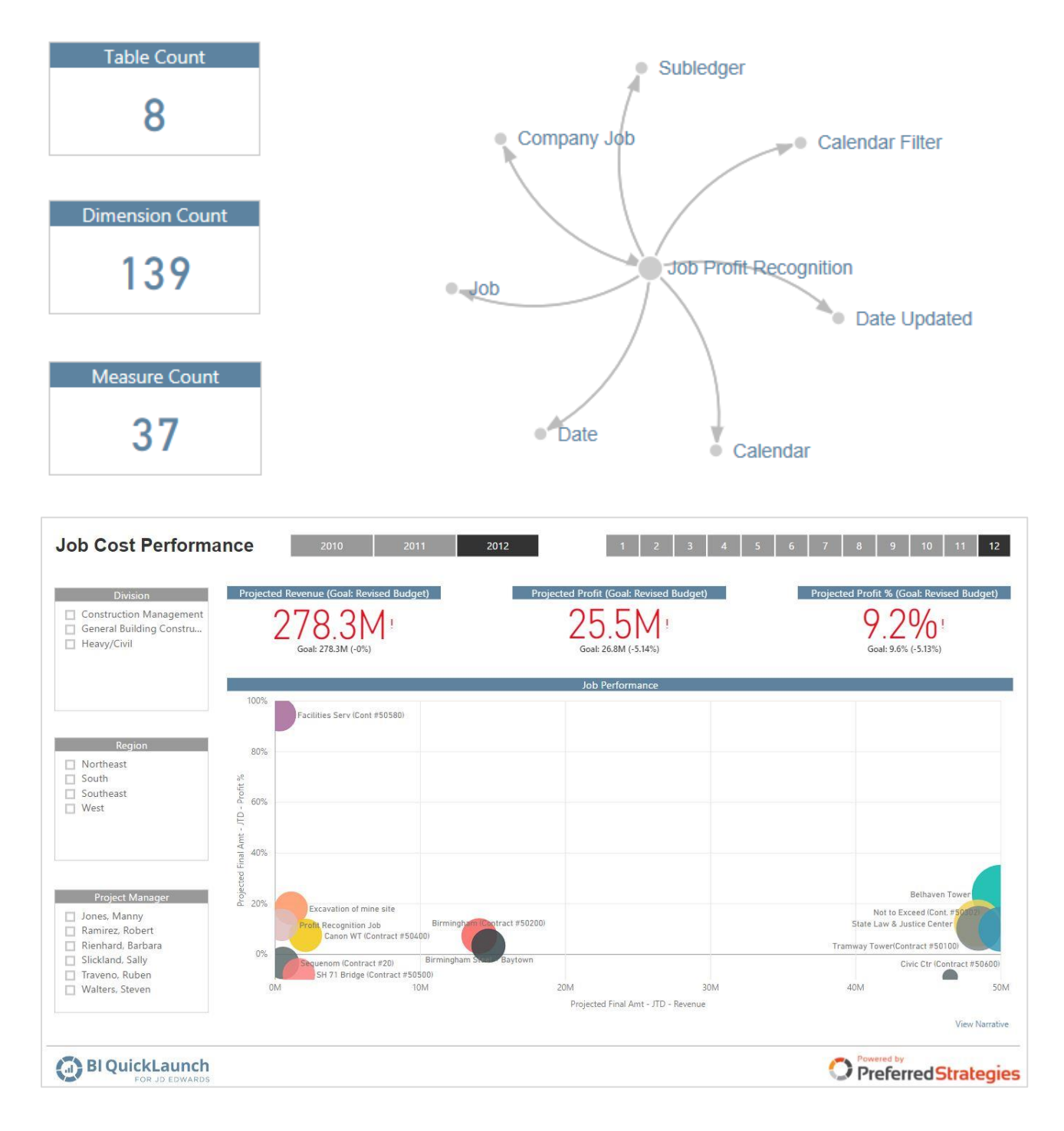

Definitive Guide to JD Edwards Reporting & Analytics | 31

 $\Delta$ 

 $\pmb{\hat{\pi}}$ 

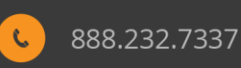

## <span id="page-31-0"></span>**Contract Detail**

Use the Contract Detail perspective to analyze Job and Project contract details, amounts and quantities by Job, Account, subledger, etc.

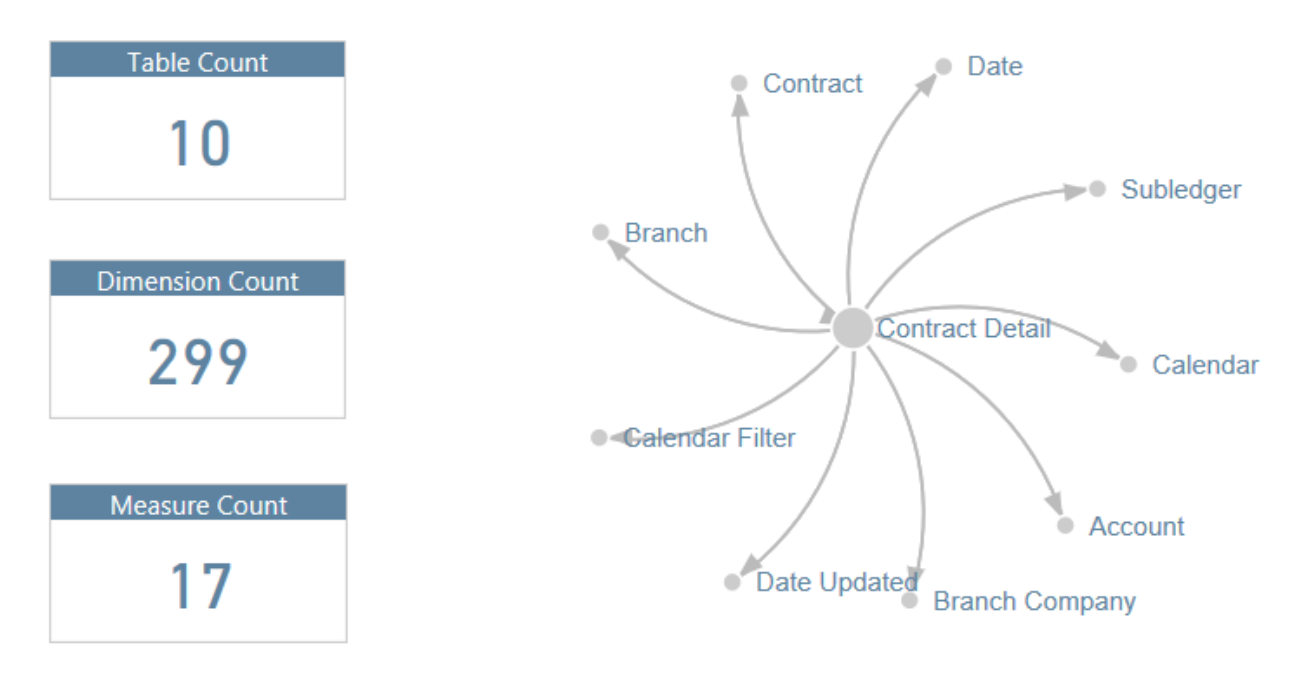

## <span id="page-31-1"></span>**Contract Invoice Detail**

Use the Contract Invoice Detail perspective to analyze the details of the Job and Project contract invoice details, including current, prior, and job to date amounts and quantities, etc.

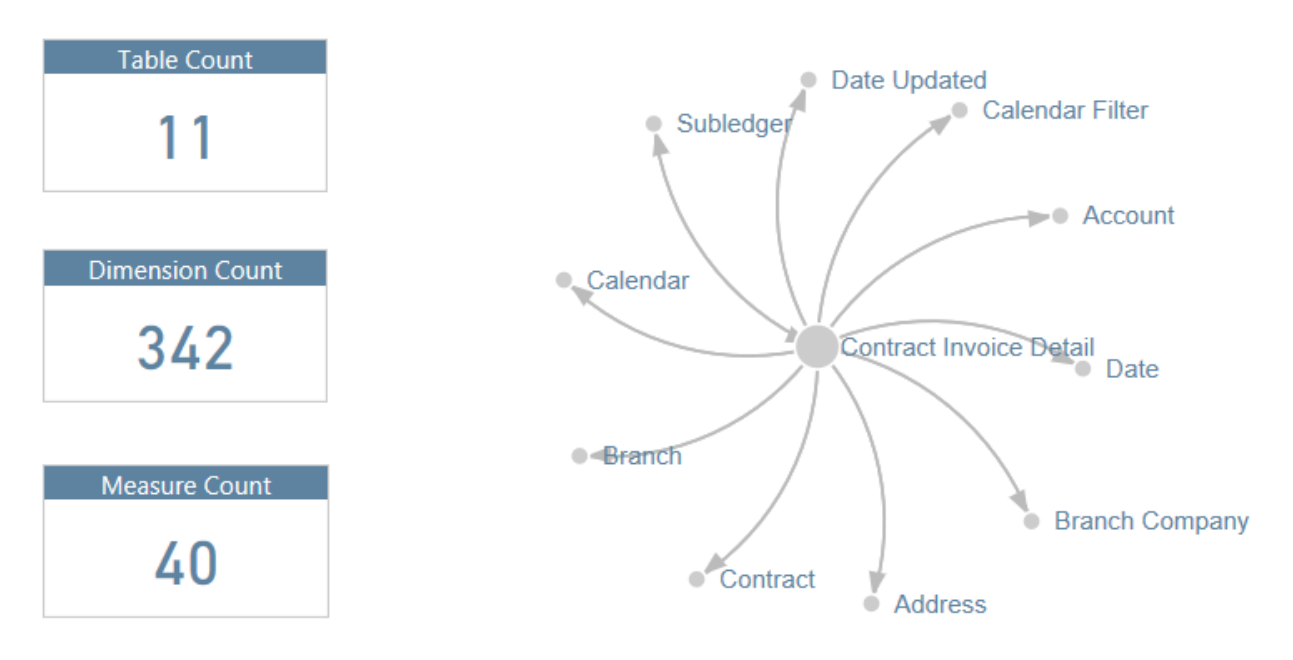

 $\ddot{\mathbf{r}}$ 

Definitive Guide to JD Edwards Reporting & Analytics | 32

888.232.7337

 $\mathbf{e}_i$ 

### <span id="page-32-0"></span>**HR Employee Enrollment**

Click [here](https://app.powerbi.com/view?r=eyJrIjoiYTljZjFmMzEtZmJiNi00ZjA1LThmZTgtZGU3YjEzMjIzNWE2IiwidCI6IjRmYWVhZTZkLTZmMTQtNGYzZi1hZDQ5LWIwNjgyMDg4ODQ0OSIsImMiOjZ9) to view full report in browser

Use Employee Enrollment perspective to analyze employee pay instructions, benefits enrollment, and dependent information. Create employee reports that analyze information including salary and rate information, employment status, union codes, tax areas, mailing addresses, category codes, home business unit and company information, etc.

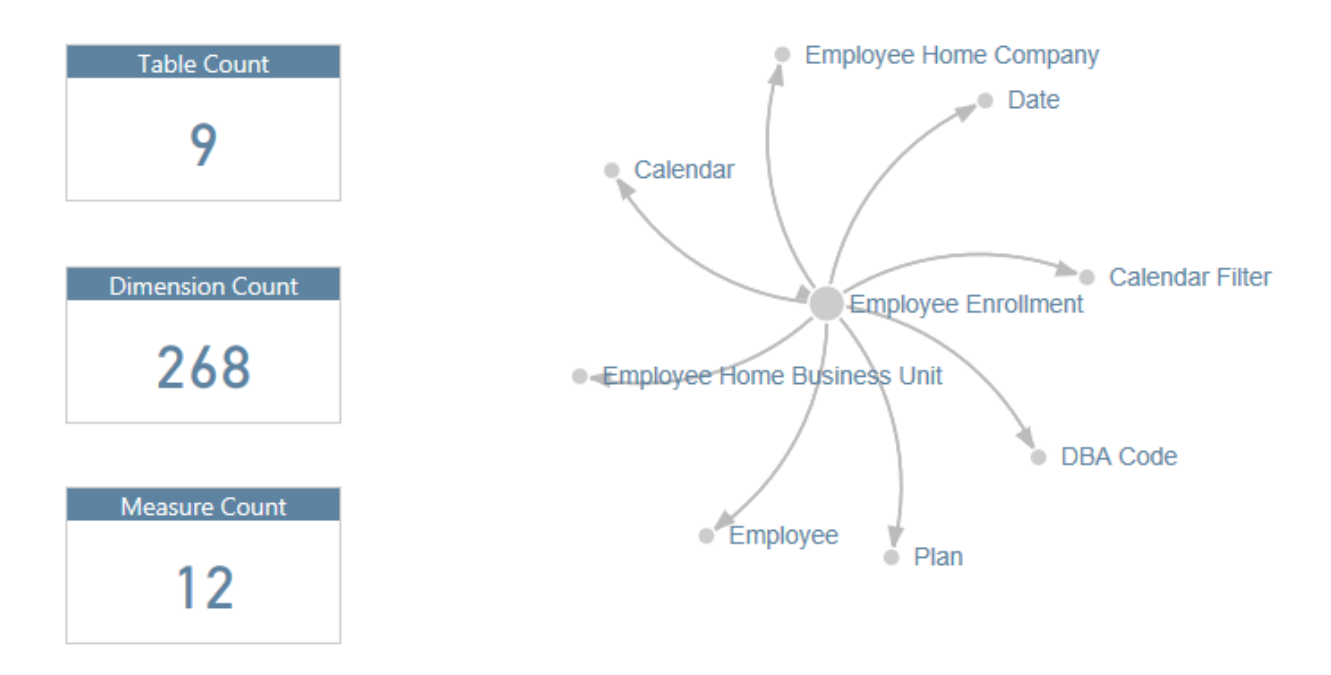

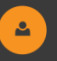

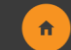

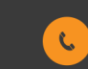

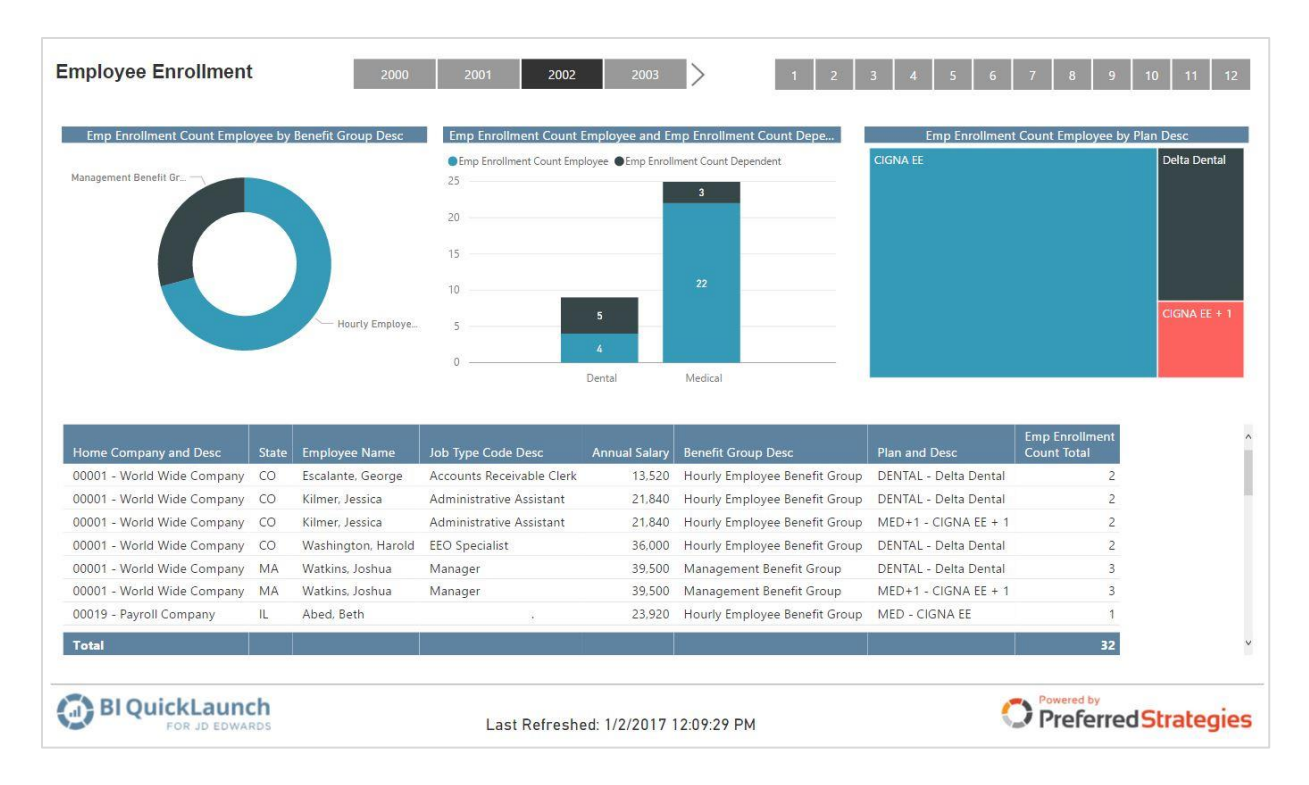

#### <span id="page-33-0"></span>**Payroll Detail**

Use Payroll Detail perspective to analyze detail Gross Pay, Hours, DBA and Burden amounts. The Payroll DBA Transaction Detail perspective can be used to analyze employee and DBA codes. The perspective includes measures for employee count, gross pay, hours worked, and rate. The date dimensions include Work Date, Pay Period Ending Date, and Check Date. The DBA Transaction Detail History file is the primary table.

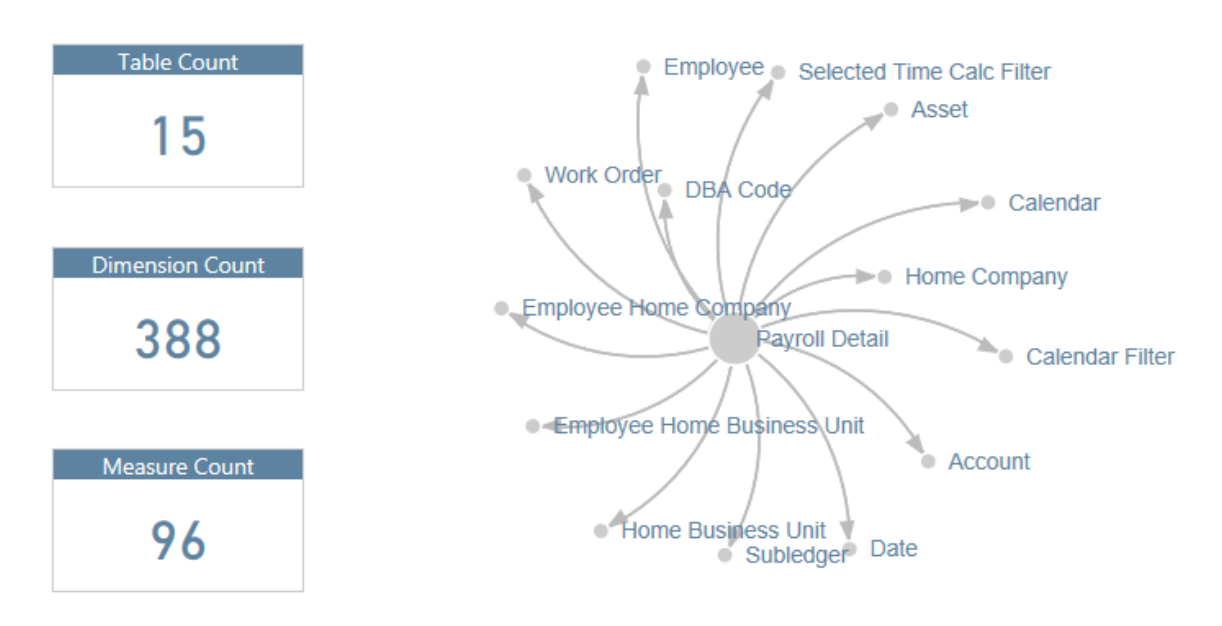

Definitive Guide to JD Edwards Reporting & Analytics | 34

 $\mathbf{e}_i$ 

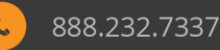

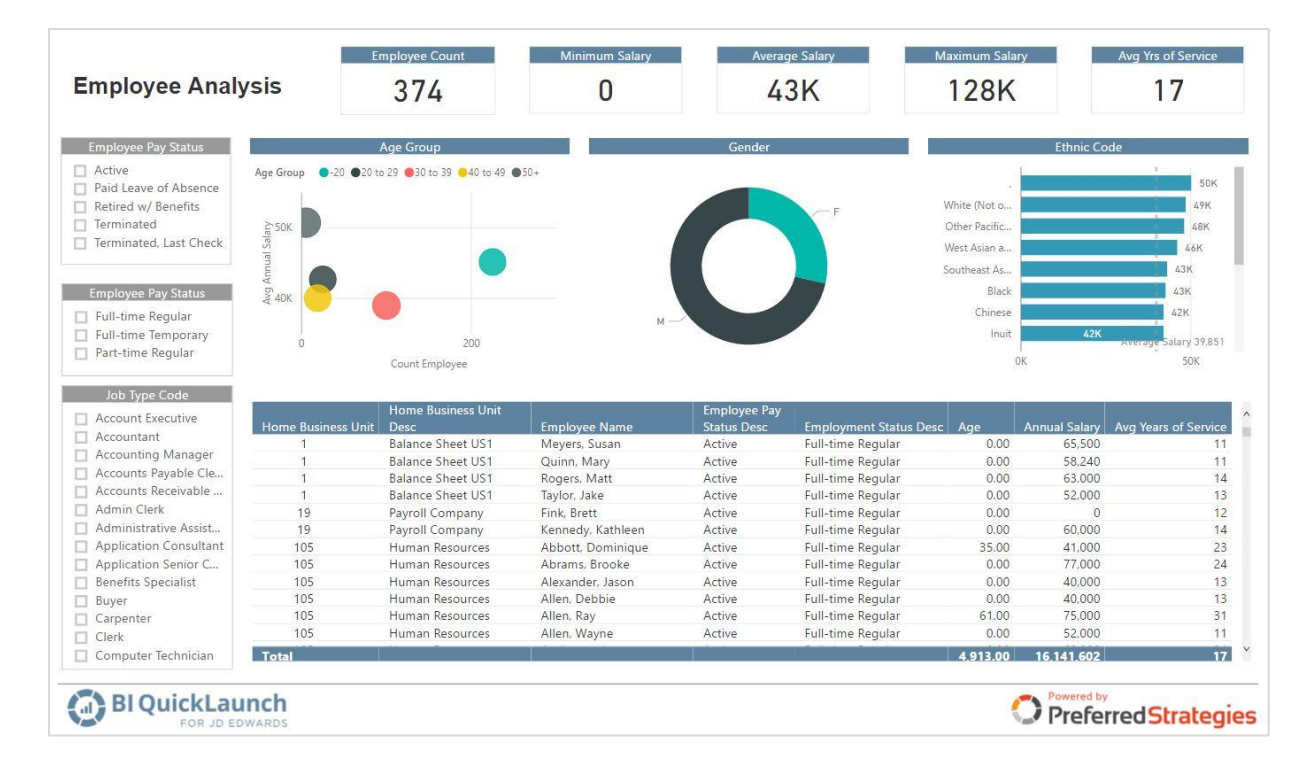

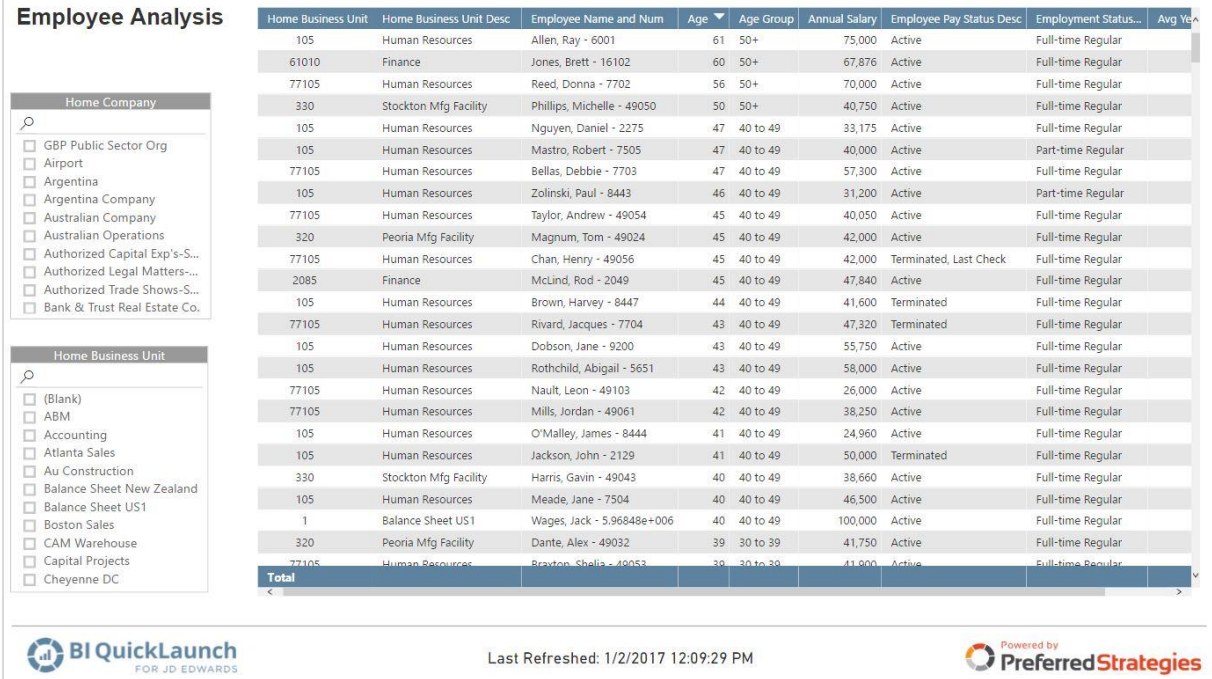

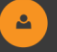

 $\pmb{\hat{\pi}}$ 

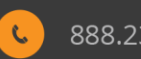

## <span id="page-35-0"></span>**Payroll DBA Balances**

The Payroll DBA Summary perspective can be used to analyze summary payroll data by employee and DBA code. The perspective includes amount and unit fields delineated by year (current year vs. prior), type (gross pay, hours, pieces), and time period calculations (cumulative, year-to-date, quarter to-date, quarter, period, total year).

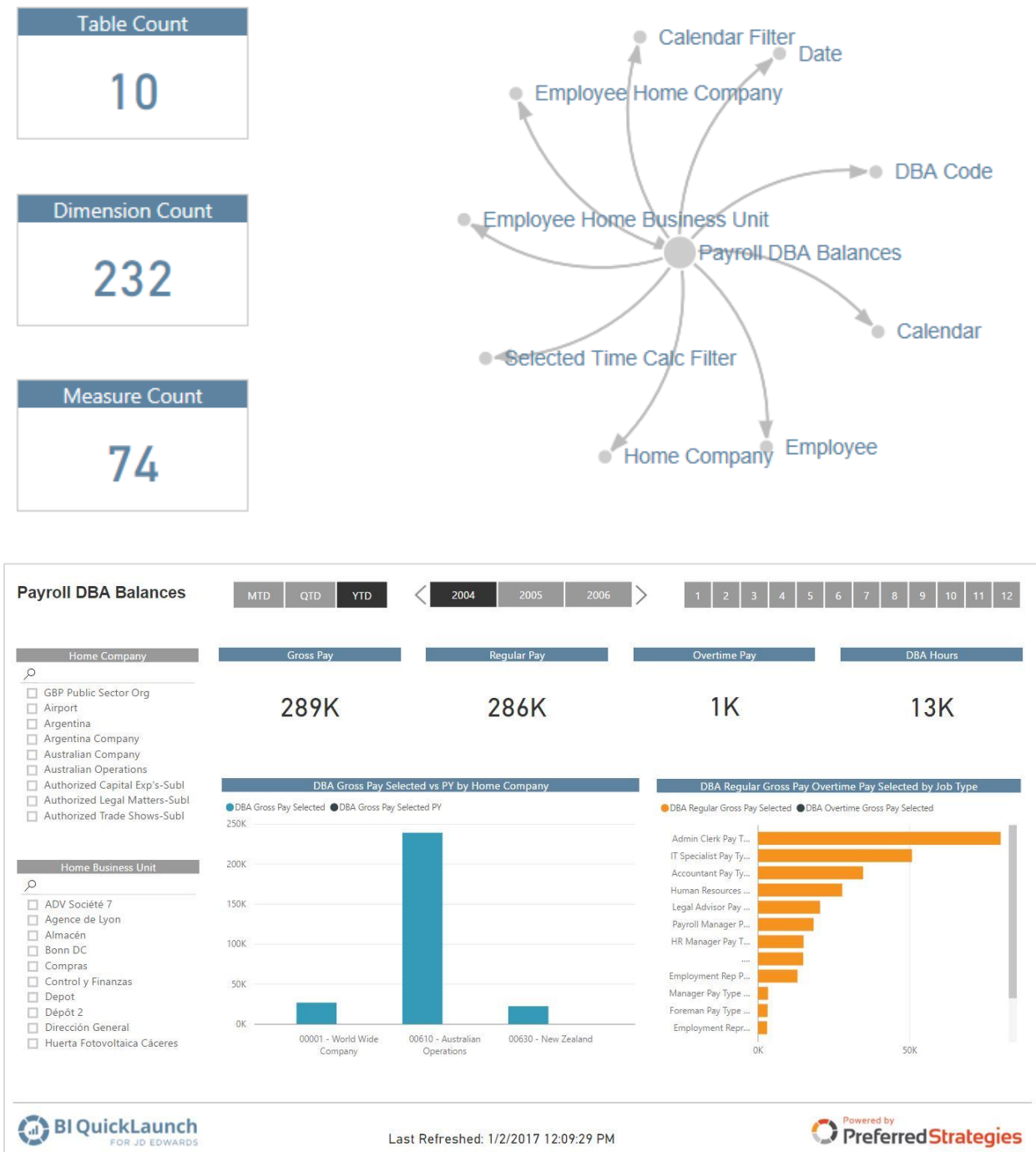

Definitive Guide to JD Edwards Reporting & Analytics | 36

 $\Delta$ 

 $\pmb{\hat{\pi}}$ 

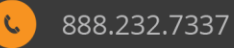

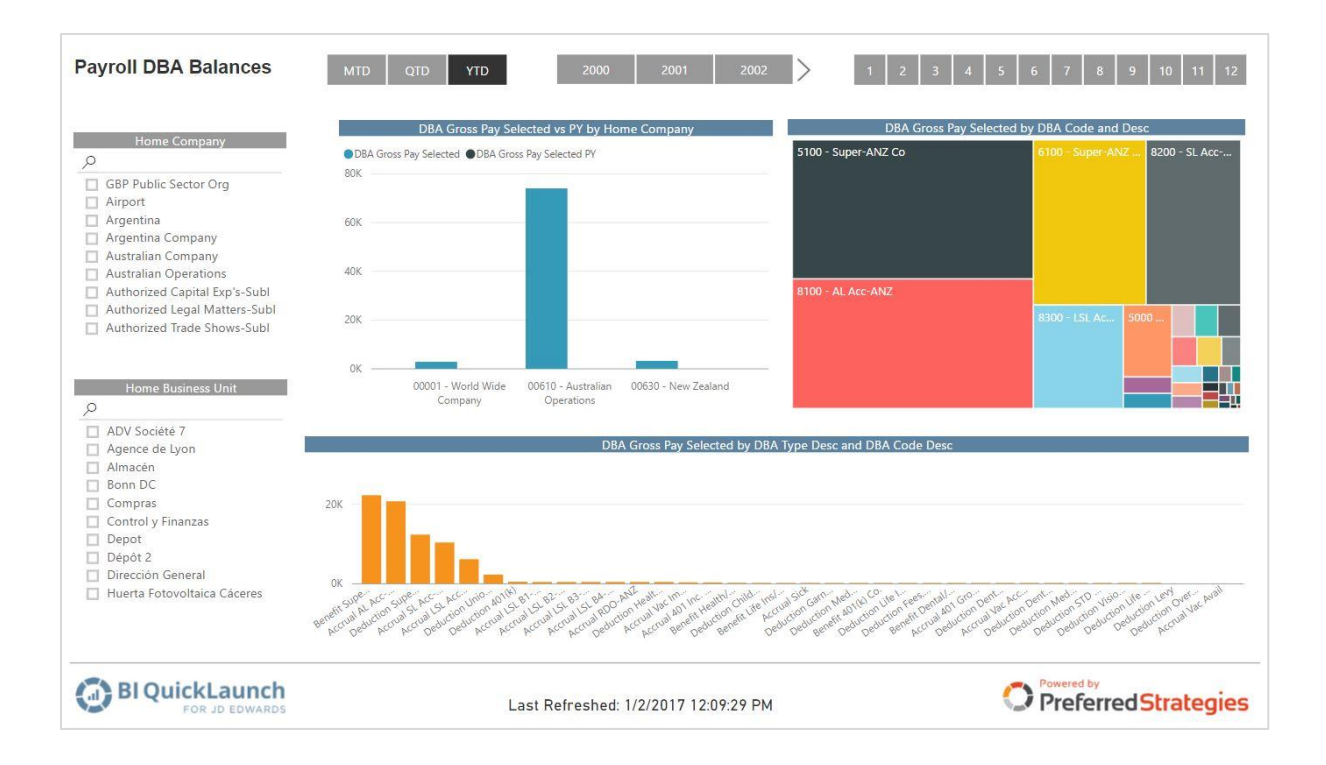

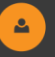

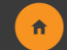

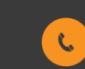

## <span id="page-37-0"></span>**Financial Management Operating Statements**

The Microsoft reporting tool for professionally formatted and distributed operational and financial reports is SQL Server Reporting Services (SSRS). Developed with SSRS, as part of BI QuickLaunch, Preferred Strategies delivers drillable Income Statements and Balance Sheets mapped over same Tabular models used by Power BI and Excel. These financial reports are delivered through the SSRS web portal and include drilldown functionality from summary to transaction detail. The following is a list of SSRS financial reports:

#### **Income Statement**

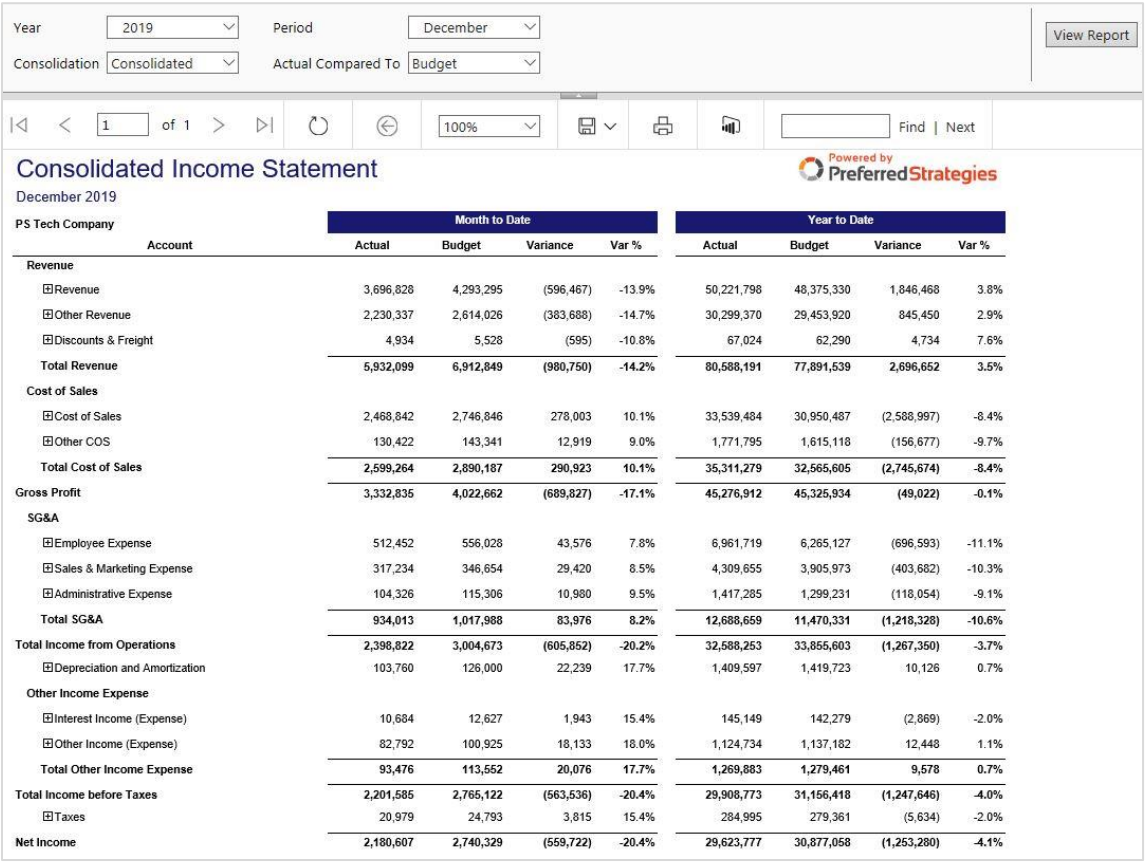

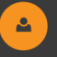

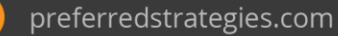

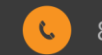

## **Balance Sheet**

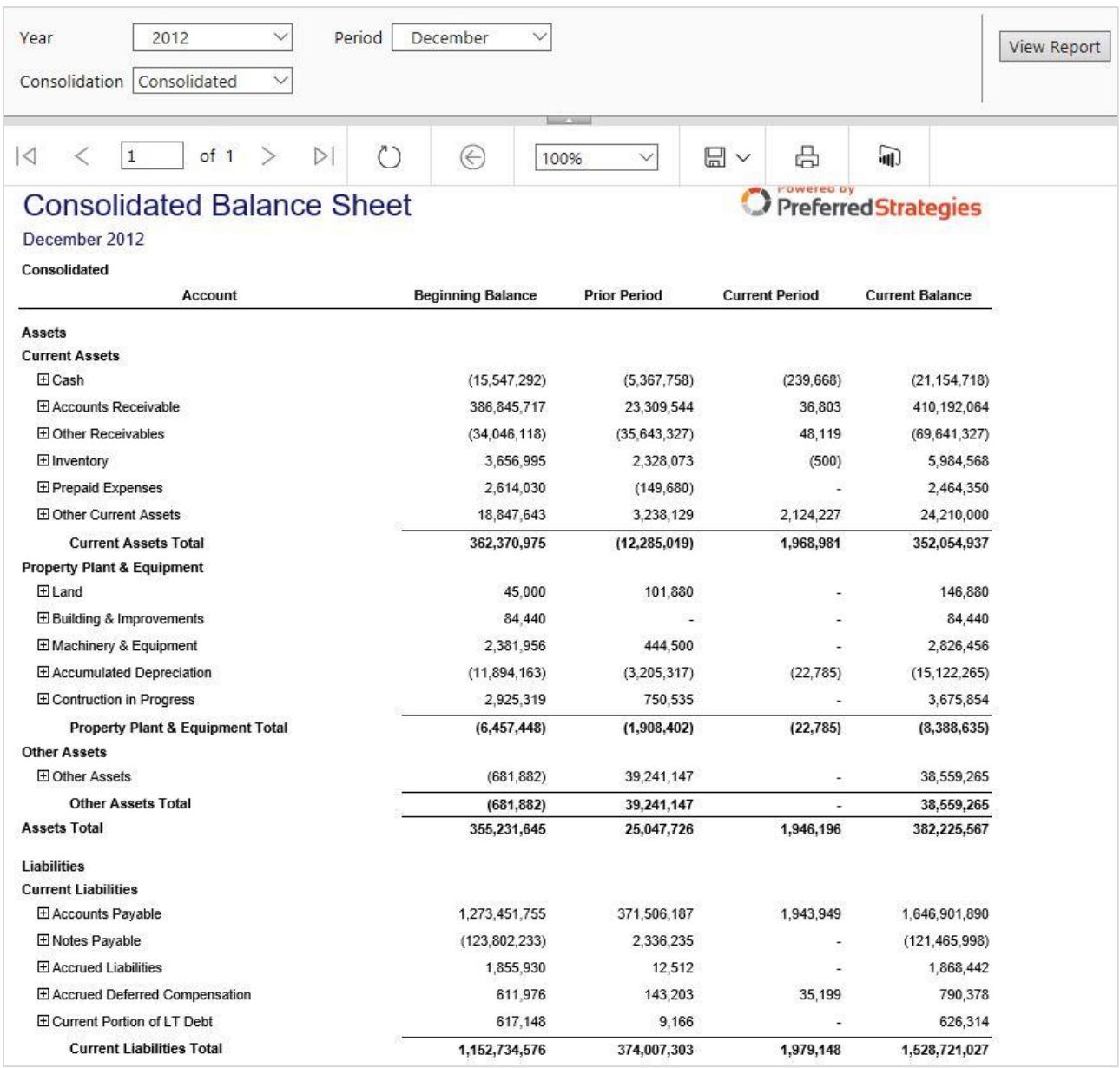

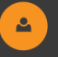

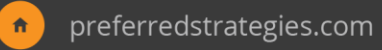

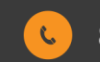

## **Consolidating Balance Sheet**

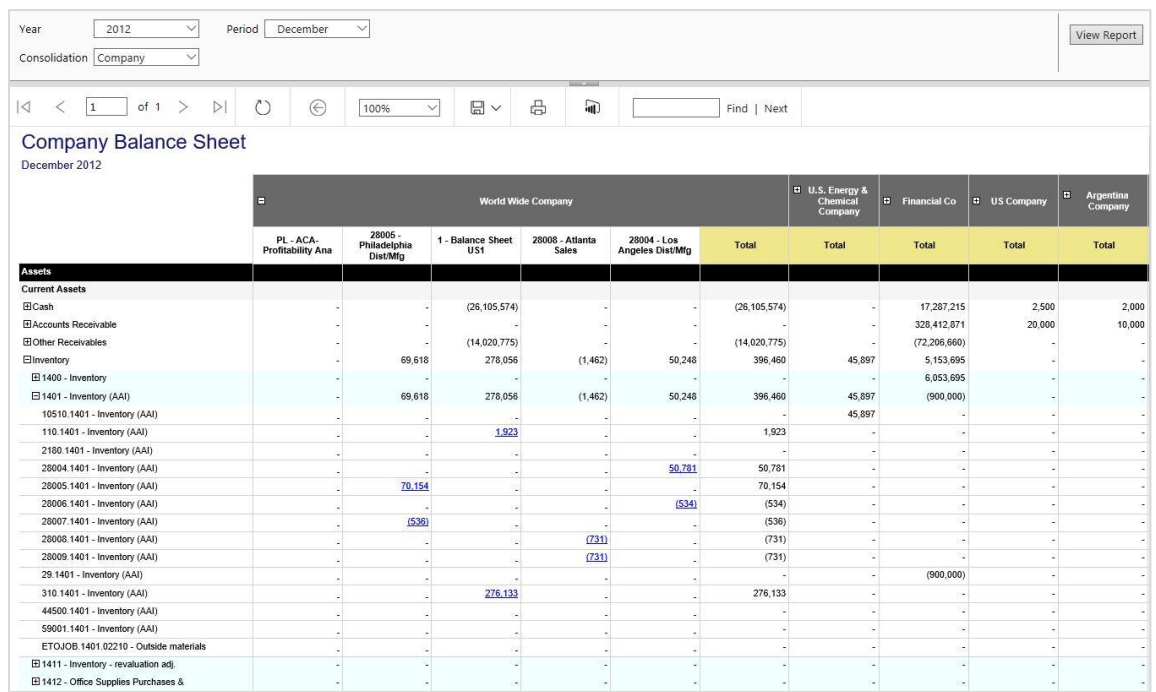

#### <span id="page-39-0"></span>**Excel Templates**

BI QuickLaunch also delivers Excel templates connected to JD Edwards Tabular models. These templates showcase ways business users can attain different types of analysis with the time-based measure built into QuickLaunch Tabular models. An example of the Excel Financial Template is below:

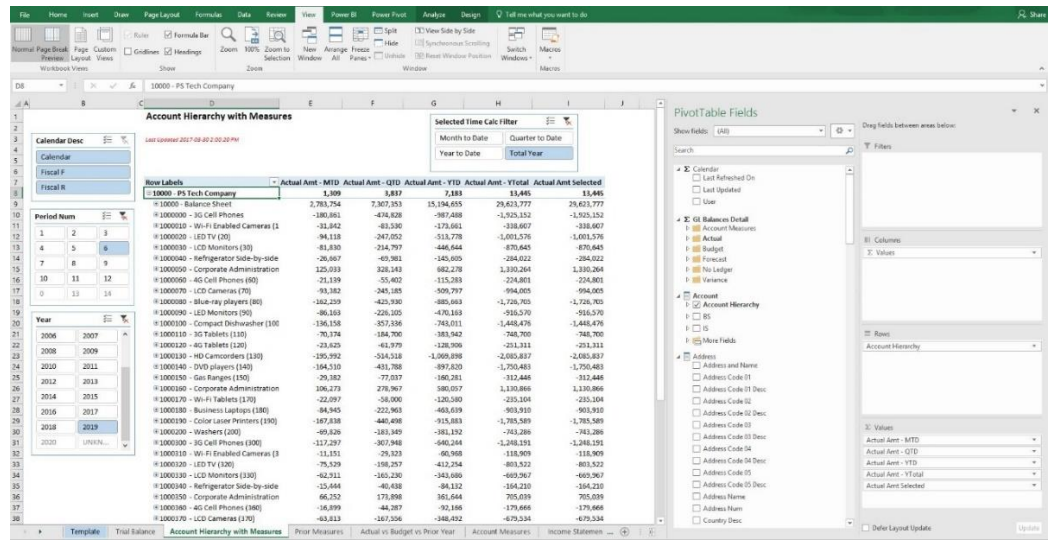

青

**General Ledger Excel Template**

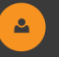

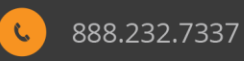

# <span id="page-40-0"></span>**BI QuickLaunch Data Platform Approaches**

BI QuickLaunch (BIQL) simplifies the data foundation layer of JD Edwards, transforming the cryptic information into a business-friendly format. This simplification process is critical to unlocking the power of effective BI. BIQL makes it easier for business users to quickly analyze JD Edwards data and create actionable reports to drive better decision making.

BI QuickLaunch supports all versions of JD Edwards EnterpriseOne and World. It is available in three product implementation approaches:

- Direct Connect
- Operational Data Store
- Data Warehouse

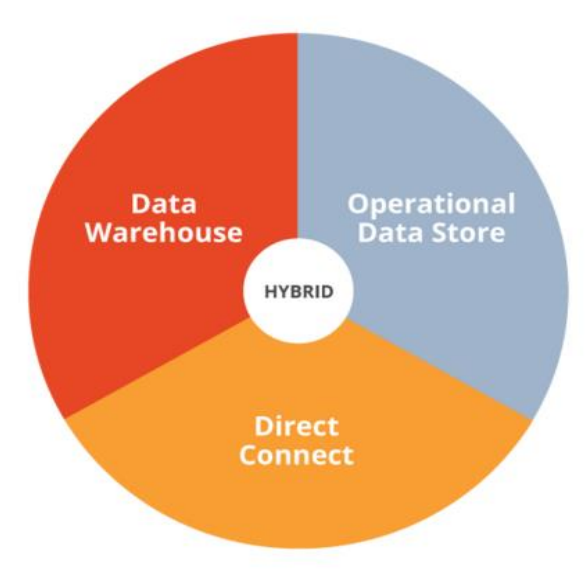

 *Figure 1 Three versions of BI QuickLaunch*

These product offerings give customers a choice between receiving report data in real-time, or in

near real-time equating to just minutes behind JD Edwards production environment.

#### <span id="page-40-1"></span>**Predicting the Future**

As consumers we are exposed to AI every day. From your Netflix recommendations to your Google Maps route, the intelligence behind these uncannily accurate predictions is powered by machine learning algorithms and predictive models.

A new role that Gartner refers to as the "Citizen Data Scientist" is emerging in the business. At the core of this role is an innovative trend called augmented analytics. This new paradigm uses automated machine-learning algorithms and models to help augment human intelligence throughout the full data management, BI, and analytics processes.

Microsoft® Power BI, incorporate built-in machine learning capabilities that are integrated seamlessly with JD Edwards using Preferred Strategies QuickLaunch that drive Insights such as:

- AI-enabled data preparation
- Natural Language Queries
- Automated advanced analytics
- Smart data visualization

To learn more about the fascinating and business changing capabilities of AI-driven data science we invite you to watch this [video.](http://5m9.89e.mwp.accessdomain.com/lp/jd-edwards-meets-machine-learning-the-citizen-data-scientist/)

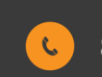

## <span id="page-41-0"></span>**About Preferred Strategies**

Preferred Strategies was founded in 2002 by experienced JD Edwards business users and IT professionals. While working at a large construction materials and contracting company, Preferred Strategies' Founder & President, Adam Crigger, experienced firsthand the difficulty in extracting data from JD Edwards and translating that data into meaningful reports and analytics. Today, Preferred Strategies is helping hundreds of JD Edwards customers to realize the full potential of their JD Edwards data through the innovative Preferred Strategies QuickLaunch product. Combining decades of business and technical experience working with JD Edwards data and modern reporting tools such as Microsoft® Power BI, QuickLaunch turns every customer into a data-driven organization.

Learn more about our company, products and customers by visiting **[www.preferredstrategies.com.](http://www.go.preferredstrategies.com/)**

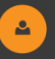

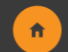

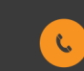